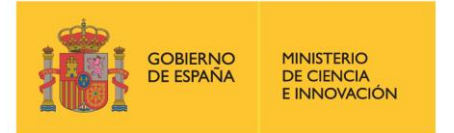

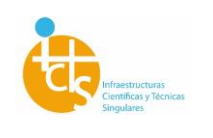

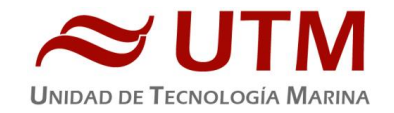

# **INFORME TÉCNICO DE LOS EQUIPOS. CAMPAÑA iMiriabilis (Leg 1)**

**Autor:** Pablo Rodríguez Fornes **Departamentos:** Acústica, Mecánica, TIC,Equipos fijos. **Fecha:** 30/08/2021

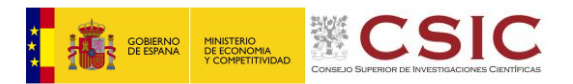

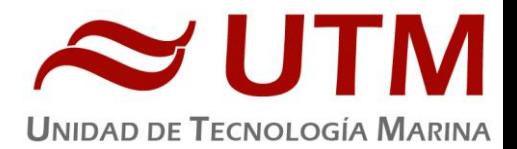

# **INDICE**

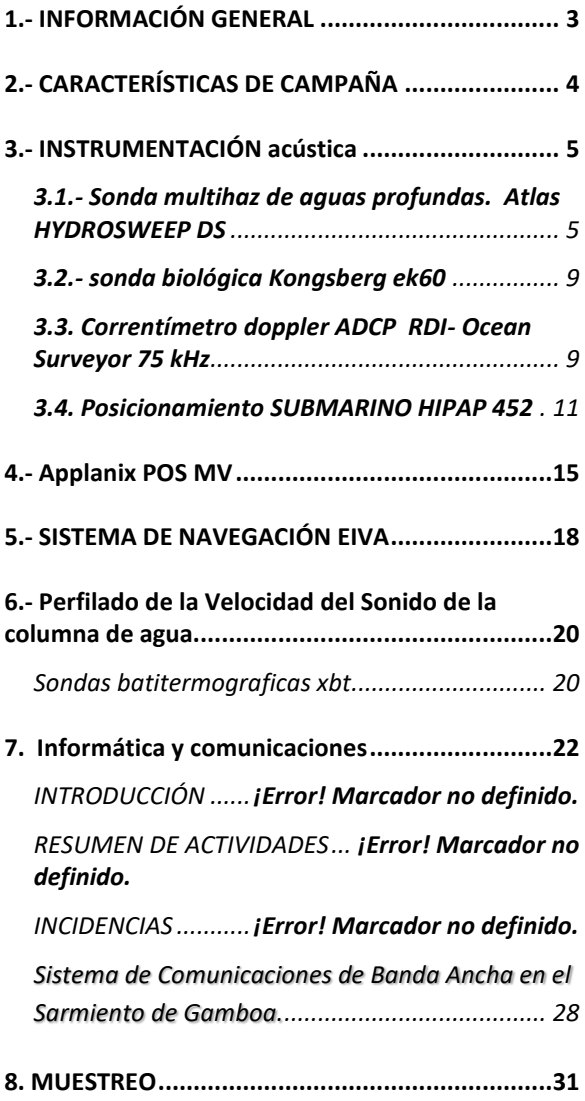

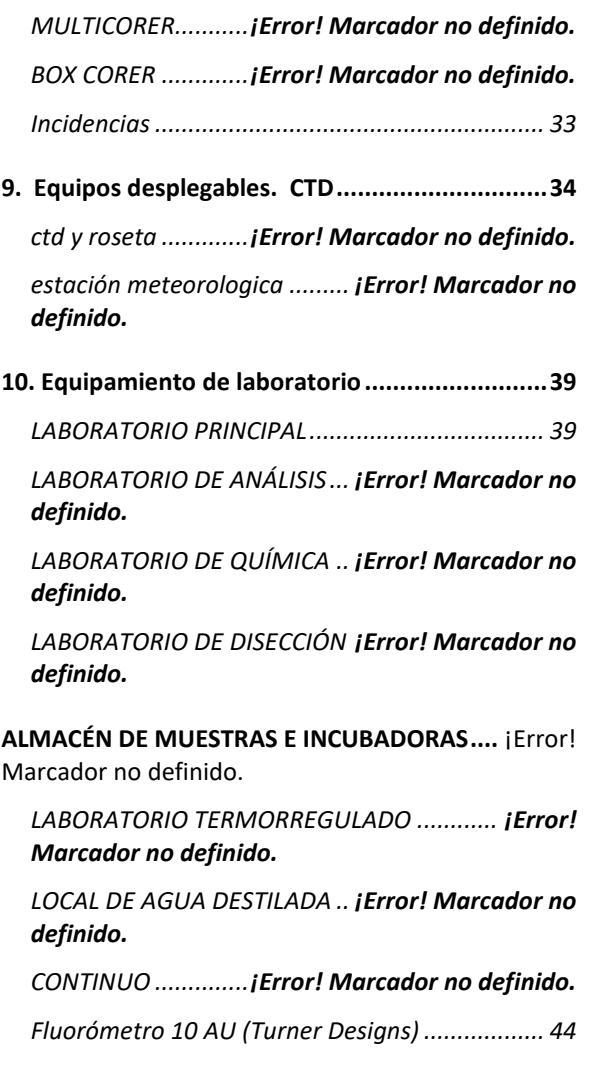

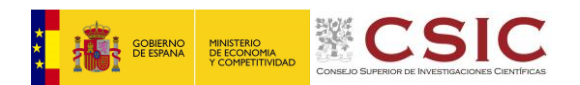

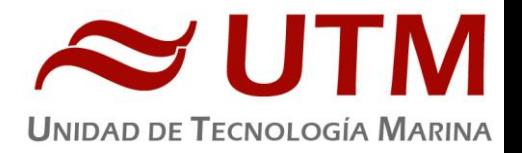

# <span id="page-2-0"></span>**1.- INFORMACIÓN GENERAL**

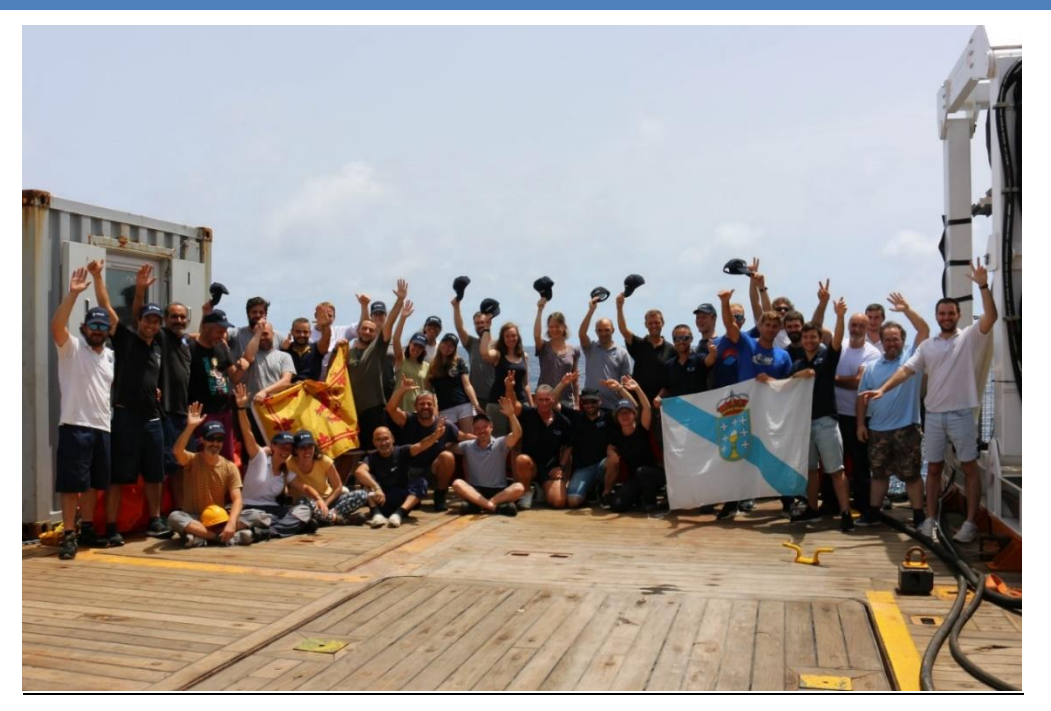

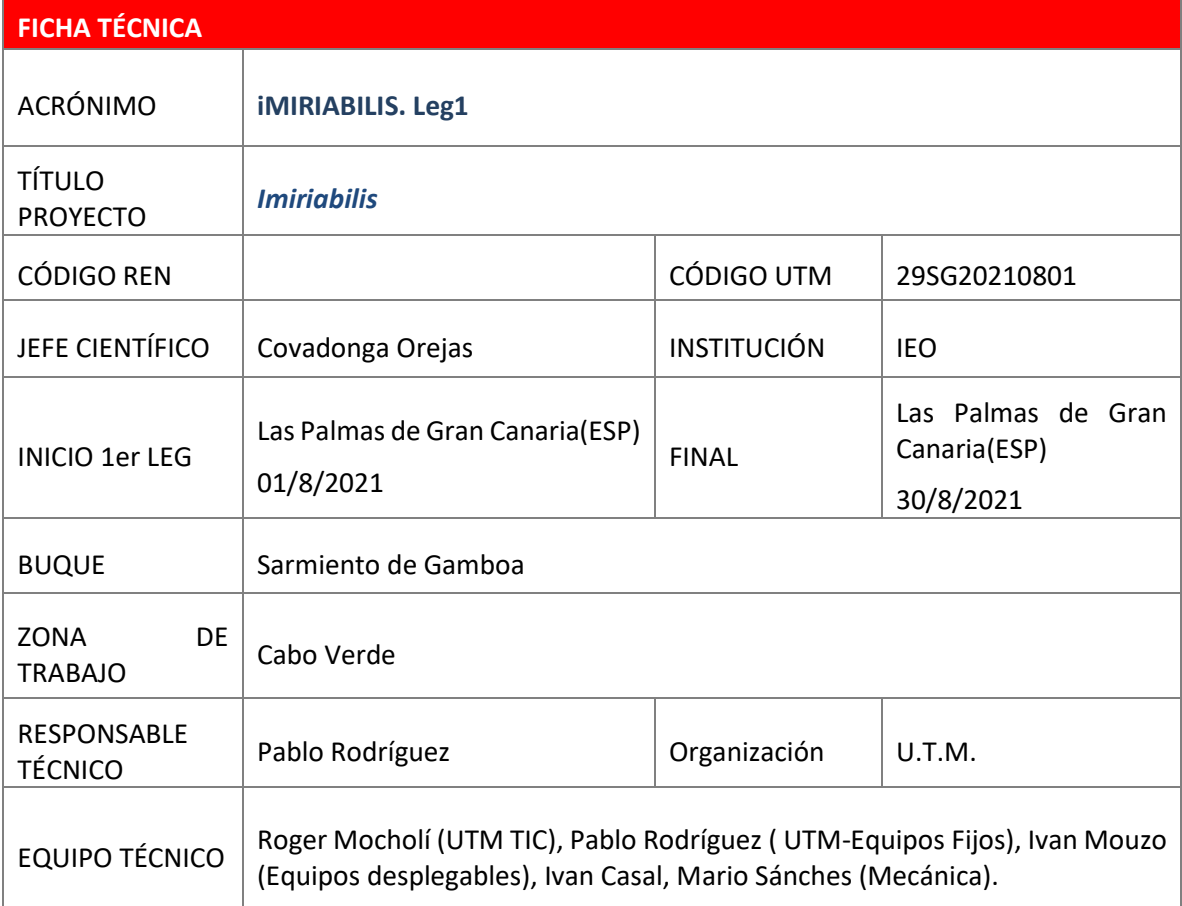

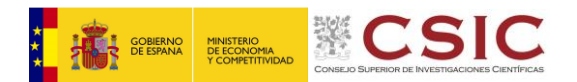

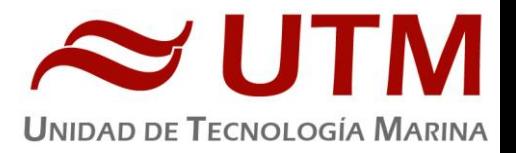

# <span id="page-3-0"></span>**2.- CARACTERÍSTICAS DE CAMPAÑA**

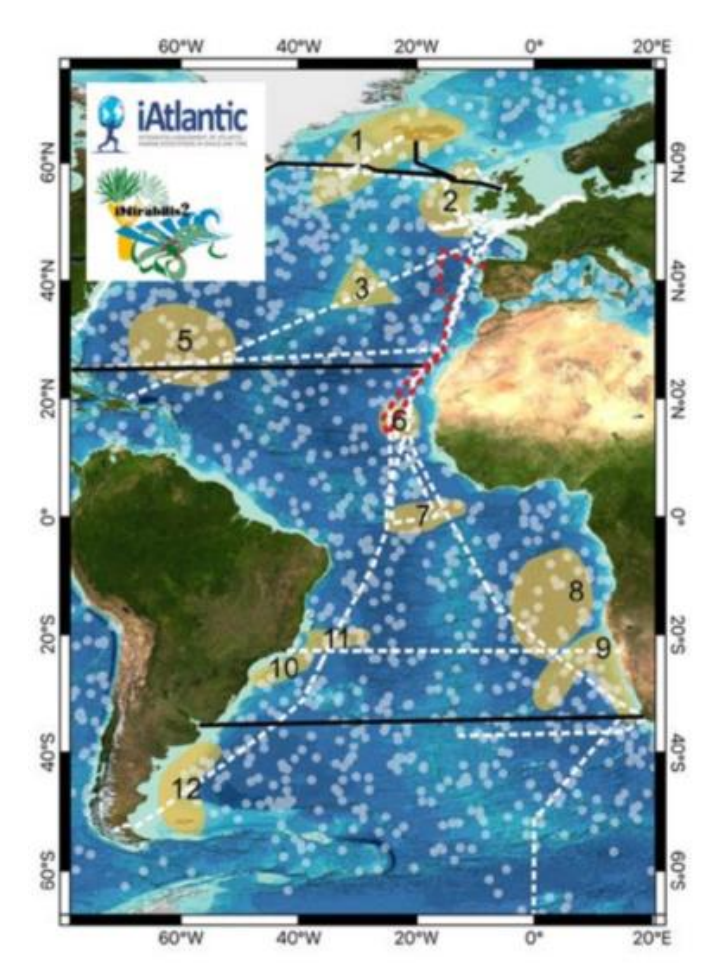

iMirabilis 2 es una expedición internacional multidisciplinar con actividades que contribuyen a muchas tareas de los paquetes de trabajo de iAtlantic. Las actividades en el mar incluirán el estudio de la columna de agua de agua (por ejemplo, medición de parámetros ceanográficos, muestreo de agua y plancton) y el fondo marino.

iMirabilis\_2 moviliza equipos de estudio del fondo marino de última generación, como el vehículo submarino autónomo (AUV) Autosub6000 (https://noc.ac.uk/facilities/marineautonomousrobotic-systems/autosubs) y el vehículo teledirigido (ROV) Luso

# (EMEPC, [https://www.emepc.pt/rov](https://www.emepc.pt/rov-luso?lang=en)[luso?lang=en\)](https://www.emepc.pt/rov-luso?lang=en).

Esta avanzada tecnología permitirá a iAtlantic explorar los ecosistemas bentónicos con gran detalle produciendo grandes resultados fotográficos de alta resolución de alta resolución que se procesarán automáticamente utilizando

nuevos enfoques de aprendizaje automático.

Los resultados de estos estudios se utilizarán para producir mapas de hábitat de alta resolución frente a Cabo Verde de los que actualmente se dispone de escasa información. Además, el ROV Luso permitirá recoger especímenes seleccionados con fines taxonómicos y de datación.

Además, durante la campaña se probarán nuevas tecnologías serán probadas durante iMirabilis\_2, incluyendo el muestreador de ADN electrónico 'RoCSI', recientemente desarrollado por investigadores del Centro Nacional de Oceanografía (NOC, Reino Unido). También se desplegarán equipos fondeados temporales (landers) para obtener información in situ sobre parámetros medioambientales y la fauna de peces demersales de aguas profundas. El trabajo experimental ex situ incluye experimentos a corto plazo con especímenes recogidos con el ROV e incubaciones de muestras de sedimentos recogidos por el multicore.

Además, se han previsto actividades de divulgación, ya que un miembro de la expedición se dedicará por completo a estas actividades.

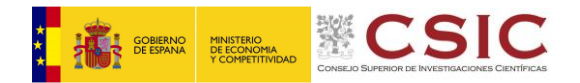

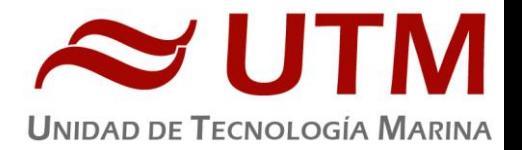

# <span id="page-4-0"></span>**3.- INSTRUMENTACIÓN ACÚSTICA**

<span id="page-4-1"></span>**SONDA MULTIHAZ DE AGUAS PROFUNDAS. Atlas HYDROSWEEP DS**

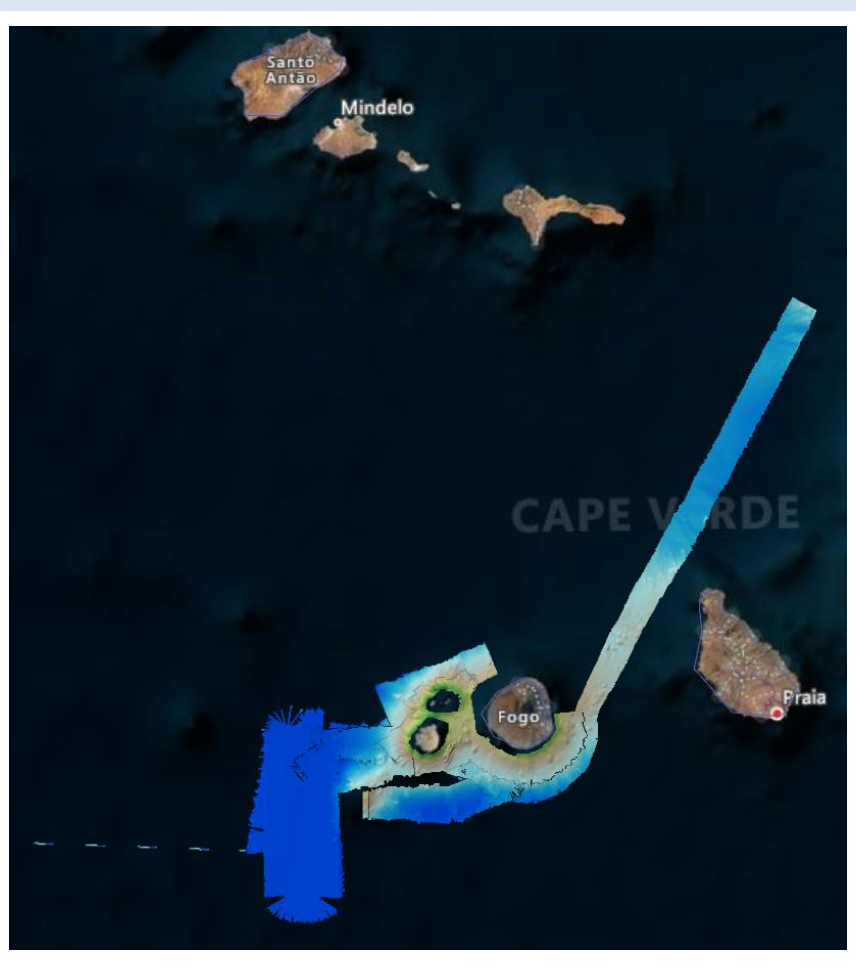

# **DESCRIPCIÓN**

La sonda multihaz Hydrosweep DS es una sonda multihaz de última generación, diseñada para realizar levantamientos batimétricos de fondos marinos hasta profundidades mayores de 11000 metros, cumpliendo las normativas IHO S44 para dichos levantamientos.

La Sonda multihaz Atlas Hydrosweep DS es un sistema completo que incluye desde los transductores hasta el procesado final de los datos y su impresión final.

El equipo está compuesto por los siguientes módulos:

- **Transductores:** Instalados en una barquilla situada a proa del buque, a 6 m. de profundidad.
- **Transceptores:** Es la electrónica de adquisición y tratamiento de los datos. La forman diferentes unidades:

**AEU:** Unidad de electrónica analógica. Contiene la electrónica de potencia (electrónica de transmisión y bloques de capacitadores) y recepción (preamplificadores, digitalizadores).

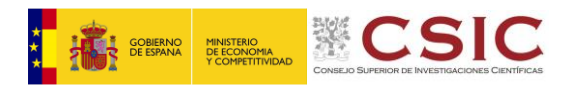

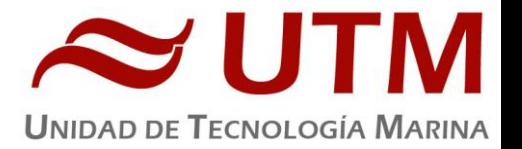

- **DEU:** Unidad Digitalizadora. Incluye toda la unidad de tratamiento y filtrado de los datos adquiridos. También incluye las fuentes de alimentación de baja y alta tensión para el resto de unidades.
- **ICU:** Unidad de interconexión.
- **Ordenador de Control:** Gestiona la adquisición de los datos en diferentes formatos y controla la electrónica de adquisición.

**Sensores auxiliares (posición, actitud, velocidad del sonido, etc):** Se conectan a unidades independientes de adquisición (DIP) que re-envían la información a la red para que esté disponible para todos los instrumentos (Atlas MD, Atlas PS).

La adquisición de los datos brutos se hace con el software propio de Atlas (Atlas Naviscan), creando los ficheros (\*.SBD). Se utiliza también un software externo, en este caso PDS de la casa Teledyne, creando ficheros (\*.S7K) y (\*.PDS).

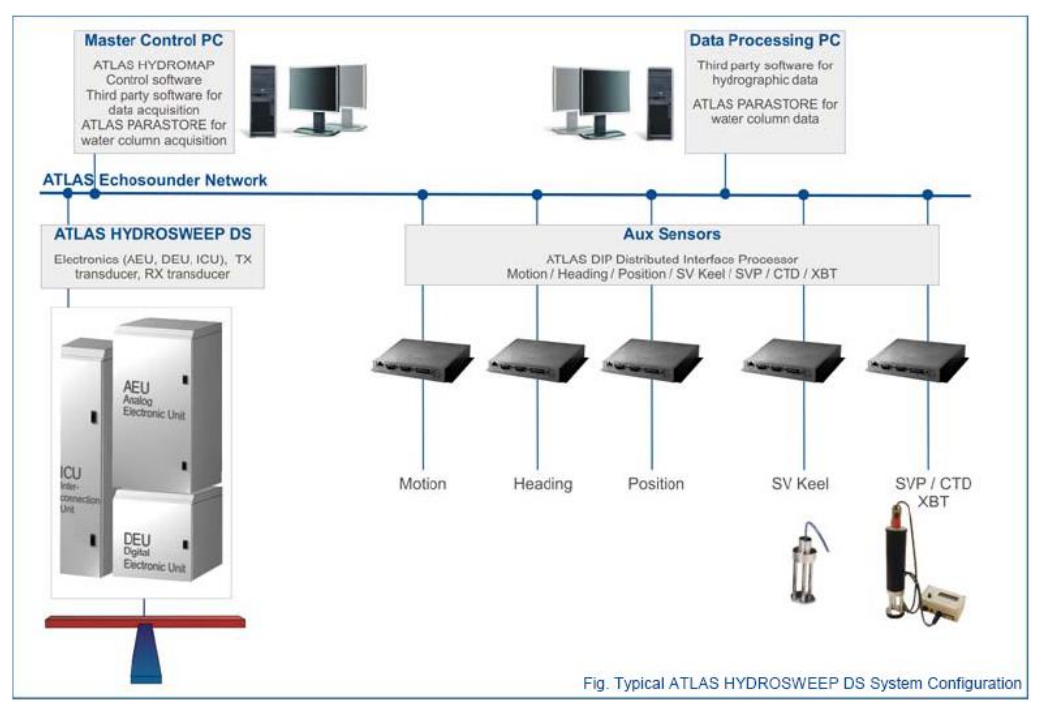

*Esquema del sistema. Atlas DS*

# **Características técnicas**

- **•** Frecuencia de emisión: 14.5 a 16 kHz.
- Rango de operación: 10 a 11000 metros
- Max. Range Resolution: 6.1 cm
- Precisión: 0.5 m, 0.2% de la profundidad (2 sigma)
- Longitud de pulso: 0.17 a 25 ms.
- Frecuencia de muestreo: <12.2 Khz.
- Máx. tasa de emisión: <10 Hz.
- Cobertura máxima: 6 veces la profundidad, 20 km máximo. En esta campaña hemos estado en 5 veces la profundidad.
- Nº de haces: 141 por hardware y 960 con High Order Beamforming.
- Apertura del haz: 1º x 1º.
- Espaciado de haces: Equi-angular, equidistante.

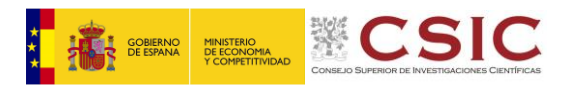

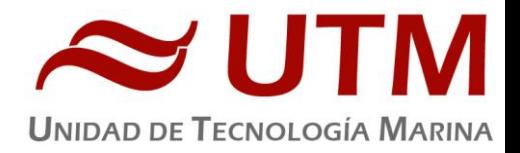

- Estabilización
	- o Telegramas de profundidad: Cabeceo, balanceo.
	- o Software PDS: Cabeceo, balanceo, guiñada, altura de ola.
- Interfaces:
	- o Sensor de actitud Applanix POS-MV
	- o Softtware de adquisición Teledyne PDS y Naviscan EIVA
	- o Sensor de velocidad del sonido superficial
	- o Sistema de navegación EIVA.

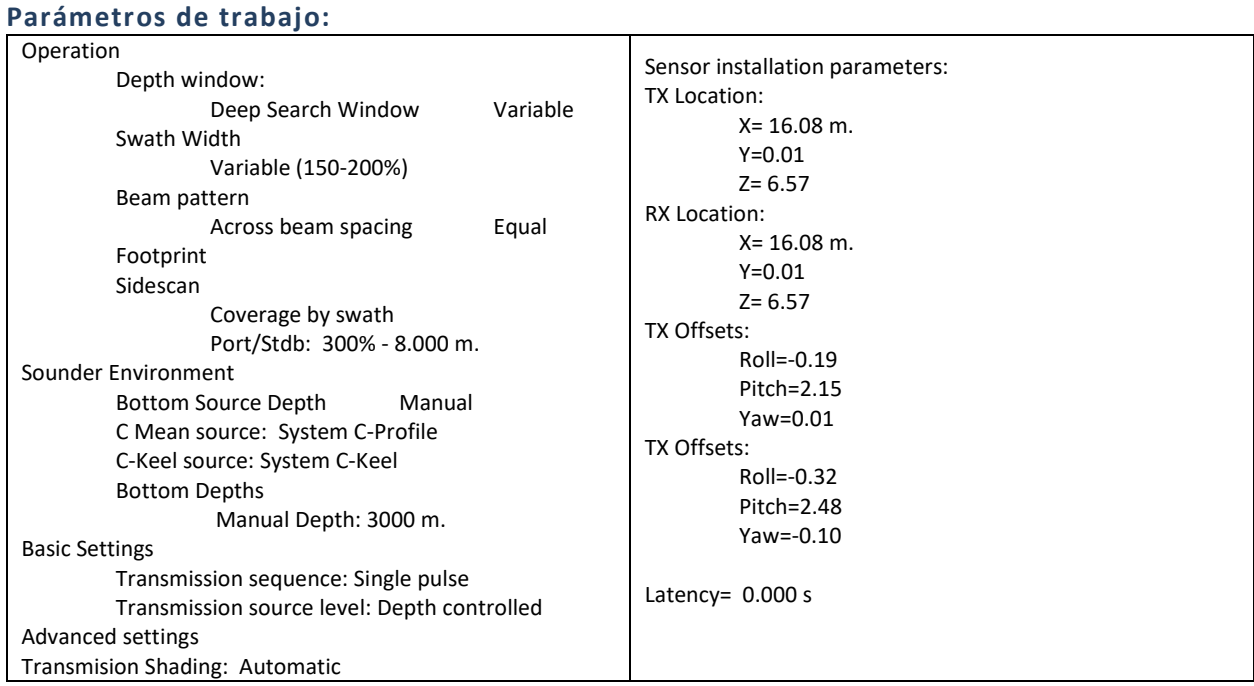

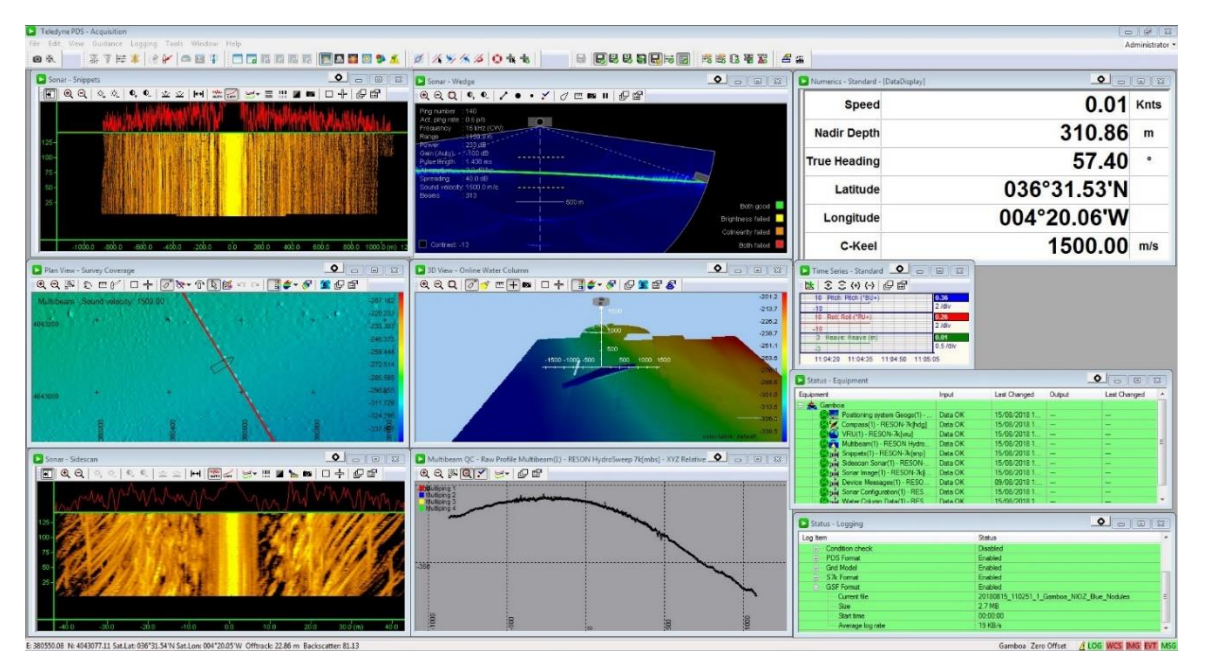

*Imagen del funcionamiento en pantalla del sistema de adquiscion pds.*

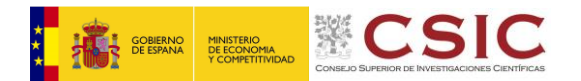

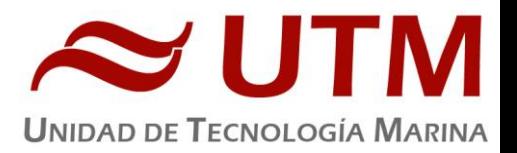

# **Metodología**

Se han realizado transectos alrededor de las islas y en la áreas de despliegue de los landers y del AUV para determinar las mejores posiciones en función de los objetivos de la campaña.

Se han utilizado los perfiles CTD para introducir los perfiles de velocidad del sonido, que no tenían mucha variabilidad

# **Calibración**

No se ha realizado calibración. Dos líneas realizadas en la zona abisal se pueden usar para calibración de roll

# **Incidencias**

Se ha trabajado con la zona UTM 26N.

Se ha trabajado sin sincronizar

Se observa que trabaja con una tasa de disparo inferior a la óptima, se baja la cobertura y parece que funciona, pero no siempre es asi. El problema parece venir de la comunicación entre el software de Atlas y PDS. Si se modifican los limites angulares desde el software de Atlas, en lugar de utilizar la interface gráfica de PDS si que se ajusta correctamente el pingrate y los dato son correctos.

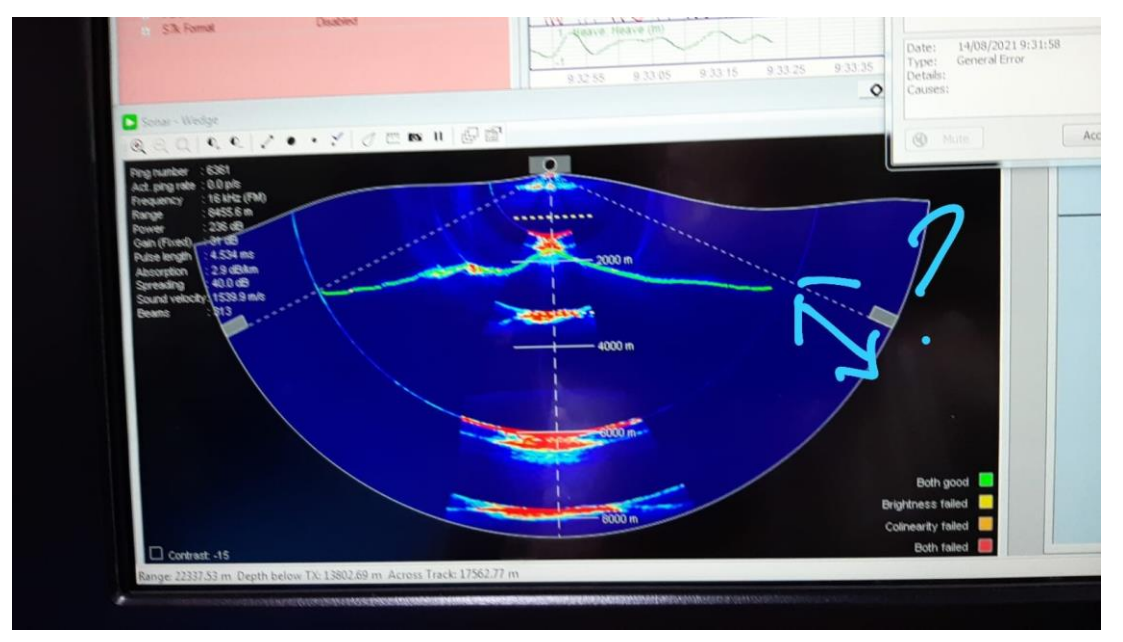

Desde Reson se nos recomienda no trabajar **NUNCA** con la potencia al 100%. En lugar de esto recomiendan trabajar con amplitud controlada por la profundidad, los datos mejoran notablemente. En caso de necesitar amplitud constante para analizar el backscatter se recomienda poner la profundidad de referencia en manual (en lugar de controlada por el PHF) con una profundidad aproximada al máximo esperable en la zona de trabajo.

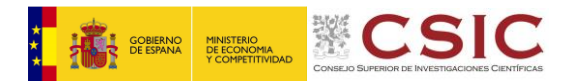

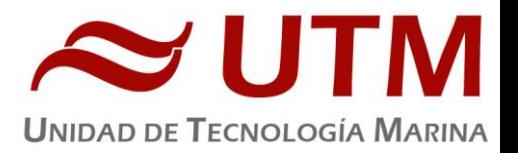

#### <span id="page-8-0"></span>**SONDA BIOLÓGICA KONGSBERG EK60**

#### **Descripción**

Se trata de una ecosonda científica de haz partido, lo cual permite determinar la distribución de tamaños de los blancos presentes en un volumen concreto. En el Sarmiento de Gamboa este ecosonda cuenta con cinco transductores (de 18, 38, 70, 120 y 200 kHz respectivamente), situados en la quilla de babor del barco, cinco transceptores (GPTs) situados en el local de ecosondas, y una unidad de procesado (ordenador) con el software de adquisición y procesado, situada en el laboratorio de equipos electrónicos.

#### **Metodología**

La sonda biológica EK60 se ha conectado para sustituir la sonda hidrográfica que falló en el Leg anterior, se ha utilizado como sondador convencional y para seguir las operaciones de muestreo Se ha utilizado solamente la frecuencia de 18 kHz

El software de adquisición de datos ha sido el Simrad ER60 2.2.1.

Las configuraciones utilizadas durante la campaña han sido las siguientes:

18 kHz:

Duración del pulso: 1024 microsegundos Intervalo de muestra: 256 microsegundos Ancho de banda: 1574 Hz Potencia: 2000 W Profundidad del transductor: 9.76 metros

# <span id="page-8-1"></span>**CORRENTÍMETRO DOPPLER ADCP RDI- OCEAN SURVEYOR 75 KHZ**

#### **Descripción**

El ADCP (Acoustic Doppler Current Profiler) de 75 kHz se ha empleado en la campaña tanto para el usual registro de datos de dirección e intensidad de corrientes.

El perfilador de corrientes por efecto Doppler es un equipo que nos da las componentes de la velocidad del agua en diferentes capas de la columna de agua. El transductor está instalado en la quilla retráctil de babor. El sistema consta de un transductor que emite ondas acústicas, una unidad electrónica que genera los pulsos y pre-procesa las ondas recibidas, y un PC que adquiere los datos y los procesa.

El ADCP utiliza el efecto Doppler transmitiendo sonido a una frecuencia fija y escuchando los ecos retornados por los reflectores en el agua. Estos reflectores son pequeñas partículas o plancton que reflejan el sonido hacia el ADCP. Estos reflectores flotan en el agua y se mueven a la misma velocidad que el agua. Cuando el sonido enviado por el ADCP llega a los reflectores, éste está desplazado a una mayor frecuencia debido al efecto Doppler, este desplazamiento frecuencial es proporcional a la velocidad relativa entre el ADCP y los reflectores. Parte de este sonido desplazado frecuencialmente es reflejado hacia el ADCP donde se recibe desplazado una segunda vez. La fórmula que relaciona la velocidad con la frecuencia es:

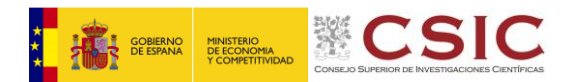

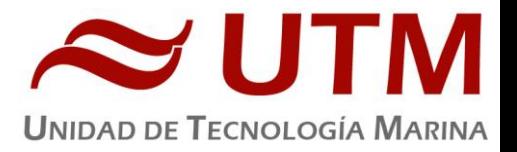

 $F<sub>d</sub>=2 F<sub>s</sub> (V/C)$ 

Donde:

**F<sup>d</sup>** es el desplazamiento Doppler en frecuencia

**F<sup>s</sup>** es la frecuencia del sonido cuando todo está en calma

**V** es la velocidad relativa (m/seg)

**C** es la velocidad del sonido (m/seg)

Para poder calcular los vectores tridimensionales de la corriente necesitamos tener tres haces de sonido apuntando en diferentes direcciones. El equipo instalado en el Sarmiento de Gamboa dispone de cuatro haces, un par produce una componente horizontal y una vertical, mientras el otro par de haces produce una segunda componente horizontal perpendicular, así como una segunda componente vertical de la velocidad. De esta forma tenemos dos velocidades horizontales y dos estimaciones de la velocidad vertical para las tres componentes del flujo. Con las dos estimaciones de la velocidad vertical podemos detectar errores debidos a la no homogeneidad del agua, así como fallos en el equipo.

# **Metodología**

El ADCP de 75KHz se ha utilizado para obtener datos acerca de la intensidad y dirección de las corrientes marinas. La frecuencia de trabajo fue de 75 kHz, utilizándose una configuración durante toda la campaña.

Devido a la cantidad de estaciones en las que era necesario desconectar los equipos acústicos, solamente se ha conectado el equipo en el tránsito de regreso a las Palmas de GC.

El software de adquisición de datos ha sido el Vm-Das 1.46.

El archivo de configuración que se ha utilizado es el mismo que el de la campaña Medwaves: ---------------

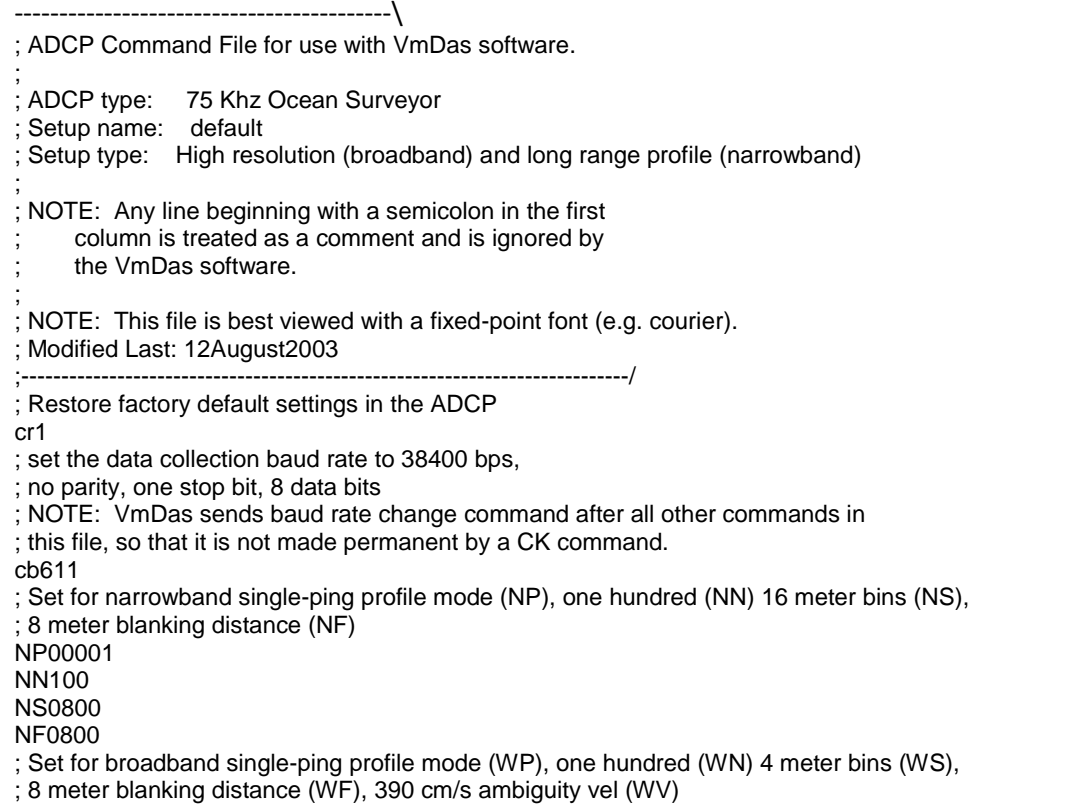

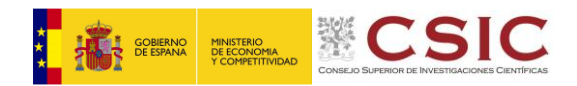

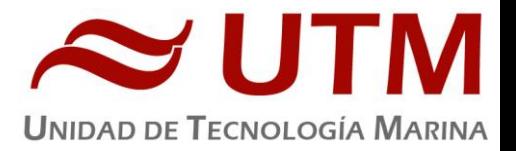

WP00001 WN125 WS0800 WF0800 WV390 ; Enable single-ping bottom track (BP), ; Set maximum bottom search depth to 1200 meters (BX) BP000 BX12000 ; output velocity, correlation, echo intensity, percent good WD111100000 ;ND111100000 ; One and a half seconds between bottom and water pings TP000000 ; Zero seconds between ensembles ; Since VmDas uses manual pinging, TE is ignored by the ADCP. ; You must set the time between ensemble in the VmDas Communication options TE00000000 ; Set to calculate speed-of-sound, no depth sensor, external synchro heading ; sensor, no pitch or roll being used, no salinity sensor, use internal transducer ; temperature sensor EZ1020001 ; Output beam data (rotations are done in software) EX00000 ; Set transducer misalignment (hundredths of degrees) EA04513 ; Set transducer depth (decimeters) ED00045 ; Set Salinity (ppt) ES36 ; save this setup to non-volatile memory in the ADCP CK

#### <span id="page-10-0"></span>**POSICIONAMIENTO SUBMARINO HIPAP 452**

# **Descripción:**

El sistema de posicionamiento submarinos HiPAP proporciona posiciones de precisión de elementos sumergidos ( ROV's, AUVs, plataformas remolcadas, etc.) a partir de la medición de los tiempos y ángulos de llegada de una señal acústica emitida por uno (o varios) traspondedor/es submarinos. (Fig 6.1)

El sistema instalado en el BO Sarmiento de Gamboa es un Hipap 452, actualizado para tenrer una cobertura de 200º

El sistema instalado a bordo del BO Sarmiento de Gamboa es similar al de la Fig 6.2. con una unidad de casco (hoist) propia

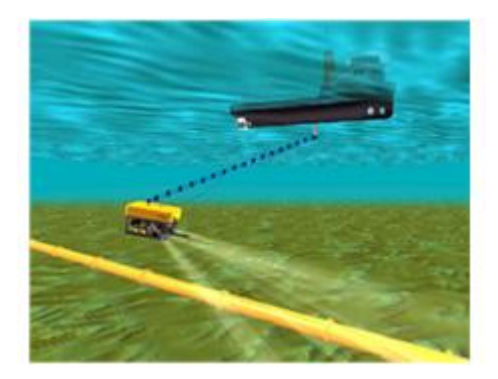

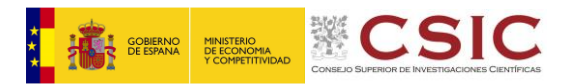

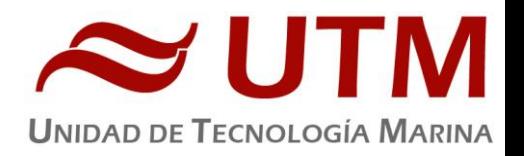

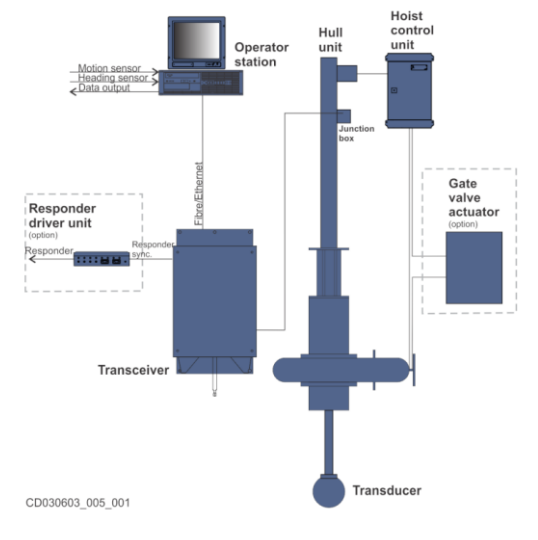

**Fig. 6. 2**

# **Características Técnicas:**

# TRANSCEPTOR HIPAP 452.

Datos del fabricante.

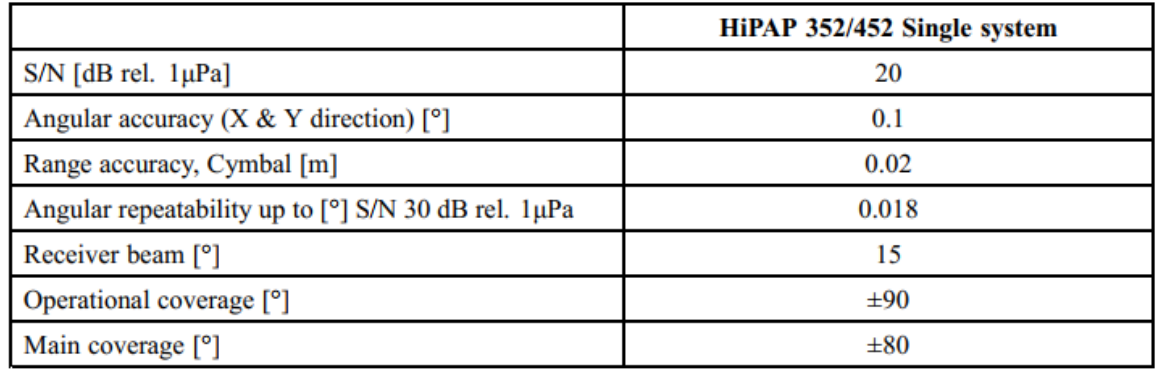

*Fig. 6.4. Caracterísiticas Generales*.

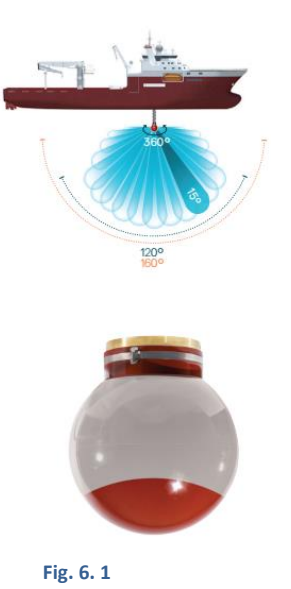

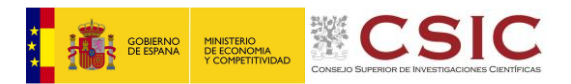

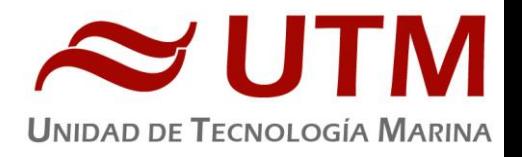

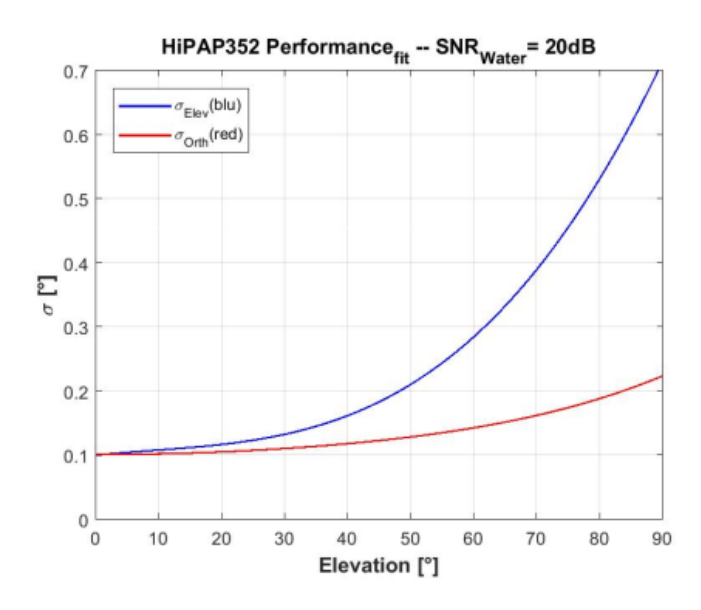

*Fig. 6.5. Precisión en función del ángulo de elevación.*

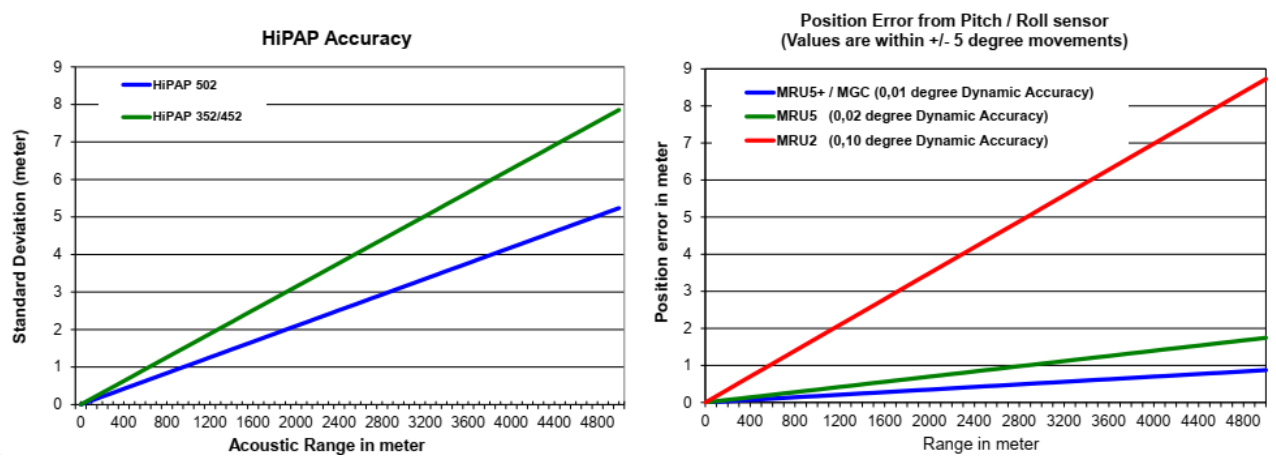

*Fig. 6.6. Precisión en función del alcance y capacidad de la MRU.*

# TRASPONDEDOR CNODE MINIS:

Los traspondedores KS CNode son una familia de traspondedores con estructura modular que permiten adaptarlos a diferentes metodología y usos. Pueden instalarse en instalaciones fijas submarinas, boyas o vehículos y permiten la transmisión simultánea de señal de posicionamiento (USBL, SSBL o LBL) así como de datos, de sensores internos o externos o la comunicación entre diferentes traspondedores..

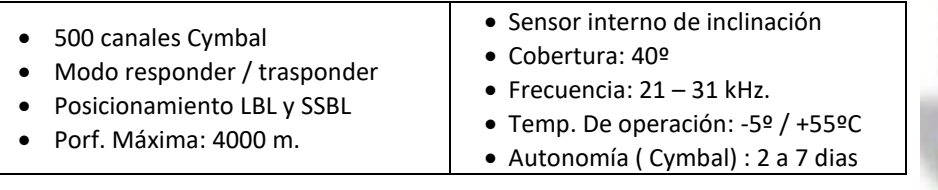

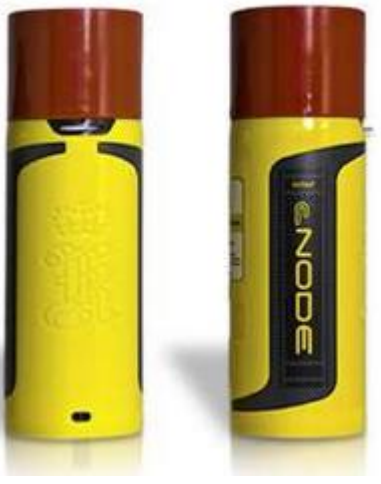

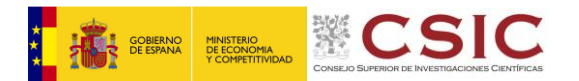

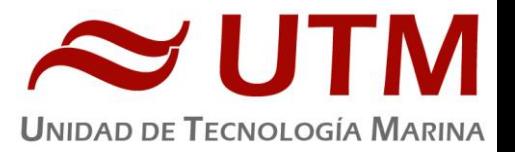

# **Metodología:**

Antes de cada inmersión se baja el transductor situado en un poste retráctil en la parte media del buque, de este modo se minimiza el ruido acústico, también se apagaban todos los equipos acústicos. El funcionamiento de HiPaP ha sido excelente en todo momento.

El equipo Autosub tiene instalado un usbl Sonardyne Ranger, compatible con los canales fsk de HiPAP.

Se han habilitado los siguientes canales:

M22 y M50 : Para uso del ROV

B45: Para uso del autosub

El seguimiento del ROV ha sido efectivo desde los 25-30 m. de profundidad.

#### **Incidencias:**

En una ocasion el traspondedor no funcionó una vez sumergido, se izó de nuevo a cubierta, se limpió el conector y al volver a lanzar funcionó normalmente. Suponemos que al estar descubierto durnate la noche algo de sal s e depositó sobre los pines del conector y no cerraba bien el contacto de arranque. Se instaló un segundo traspondedor (M50) de respeto en caso de que fallara el primero (M20). Al intentar cargar el Traspondedor M24 dio fallo de carga utilizando dos cargadores distintos, se enviará al fabricante para revisión.

Ninguna incidencia reseñable más.

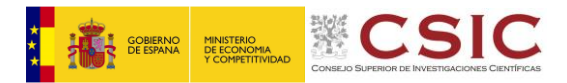

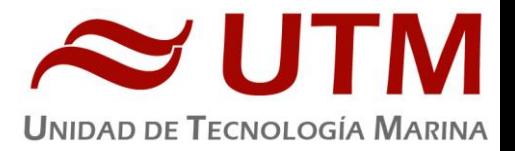

# <span id="page-14-0"></span>**4.- APPLANIX POS MV**

# **Introducción**

El POS-MV es el sensor de actitud de la instrumentación científica del barco. Consta de dos antenas GPS, situadas en el sobrepuente, una unidad central y su pantalla, situadas en el rack de proa del laboratorio de Equipos Electrónicos Proa (Sondas) y la VRU situada en el local de gravimetría.

El equipo toma datos del GPS y de la VRU (Unidad de referencia vertical) que da información sobre la actitud del barco, cabeceo, balanceo, oleaje. Procesa los datos y genera telegramas NMEA heading, actitud y de posición, que se reparten por todo el barco a través de unas cajas con puertos serie también se reparten los telegramas vía Ethernet.

La posición que proporciona el POS-MV corresponde al centro de gravedad del Barco (MRU en el local de gravimetría).

#### **Descripción del sistema**

Las antenas GPS proporcionan la información de Heading, velocidad, posición y tiempo, mientras que la VRU proporciona la información de actitud.

Para asegurar que las marcas de tiempo son correctas, el PPS del GPS se utiliza como tiempo de referencia tanto para la unidad central como la VRU.

La información de POS-MV esta disponible en la pantalla y en 5 Leds situados en la unidad central. Los Leds indican el estado de la unidad.

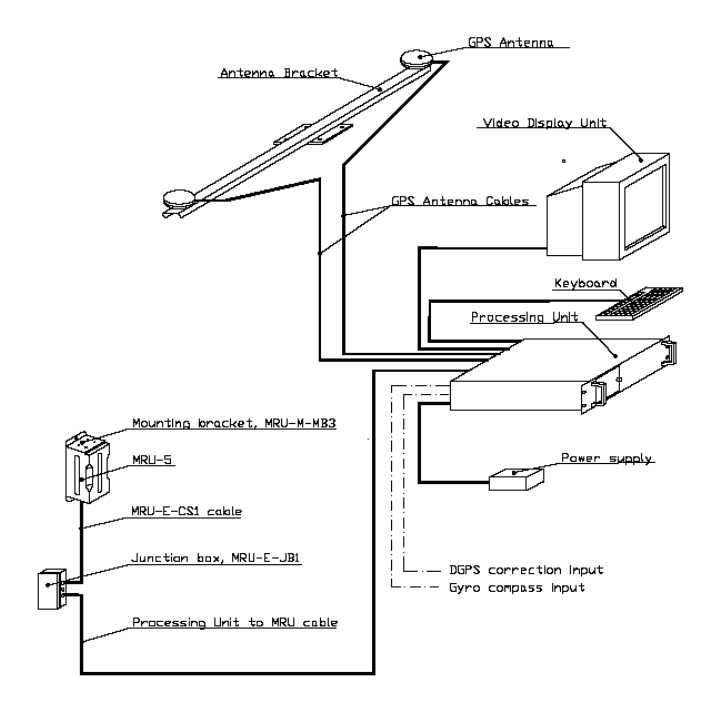

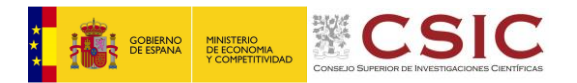

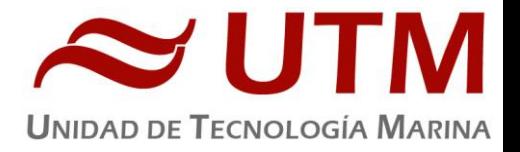

Esquema de la instalación del POS-MV.

# **Características técnicas**

- Precisión del cabeceo y balanceo: 0.02º RMS (1 sigma)
- Precisión de altura de ola: 5 cm o 5% (el que sea mayor)
- Precisión del rumbo: 0.01º (1 sigma)
- Precisión de la posición: 0,5 a 2 m (1 sigma) dependiendo de las correcciones
- Precisión de la velocidad: 0,03 m/s en horizontal

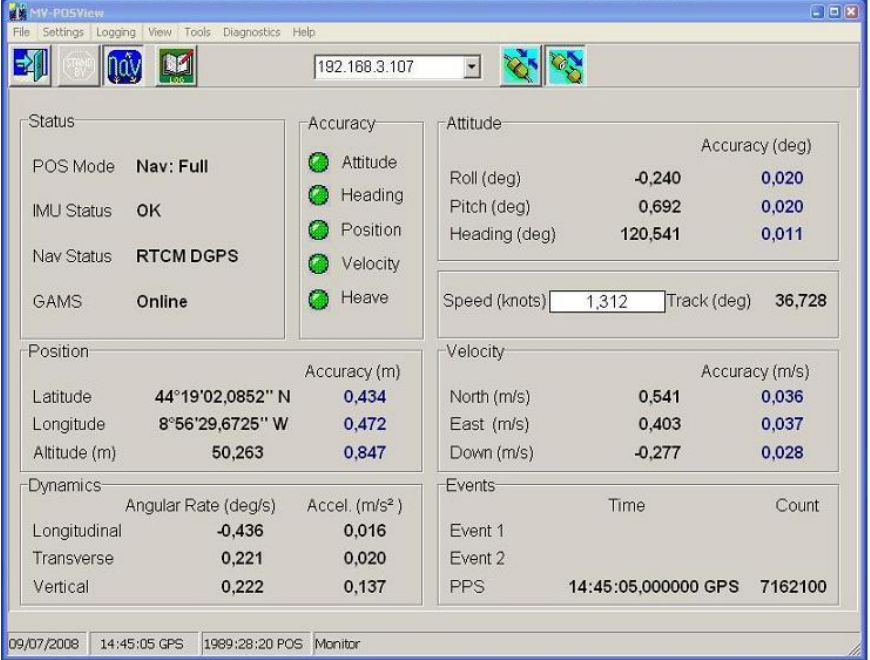

Imagen de la pantalla principal del POS-MV

# **Incidencias**

Ninguna.

# **Metodología**

El equipo se ha llevado encendido con la configuración normal, excepto por el puerto COM4 wque se ha configurado de manera especial para enviar información al ROV. Al finalizar la campaña se restauró la configuración original.

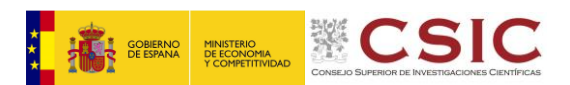

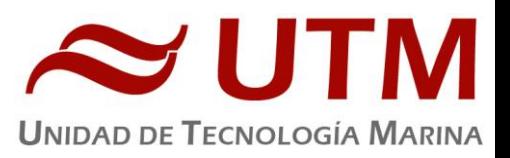

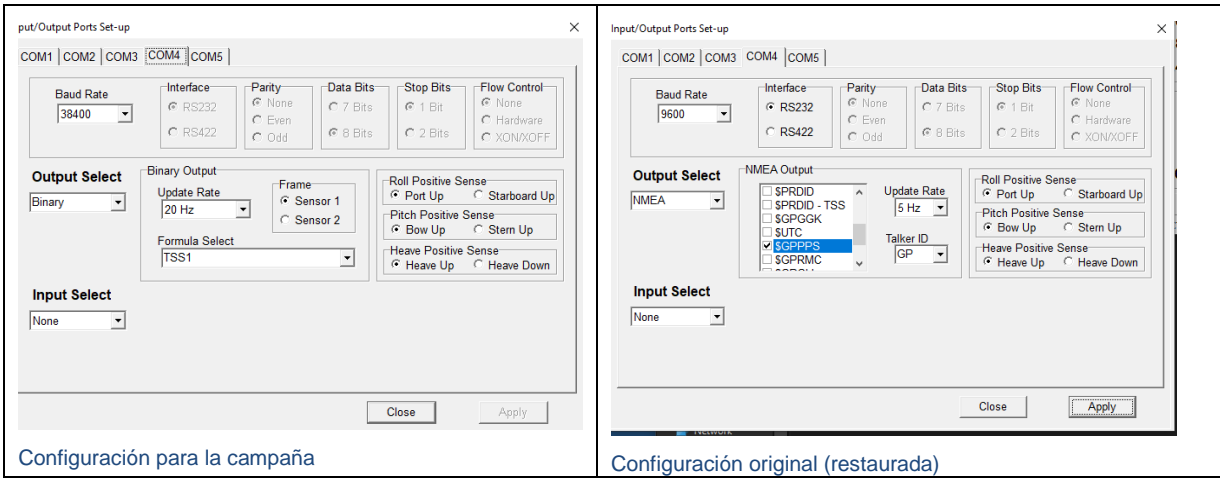

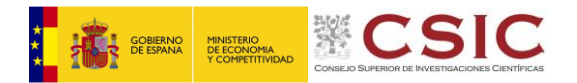

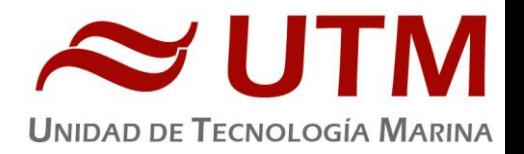

# <span id="page-17-0"></span>**5.- SISTEMA DE NAVEGACIÓN EIVA**

# **Descripción**

El sistema de navegación EIVA consta de un ordenador con S.O. Windows, los datos de los diferentes sensores le llegan vía Ethernet y serie. Con estos datos y un software especifico, el programa genera una representación georreferenciada de la posición del barco y crea una serie de telegramas que alimentan a diferentes sistemas e instrumentos.

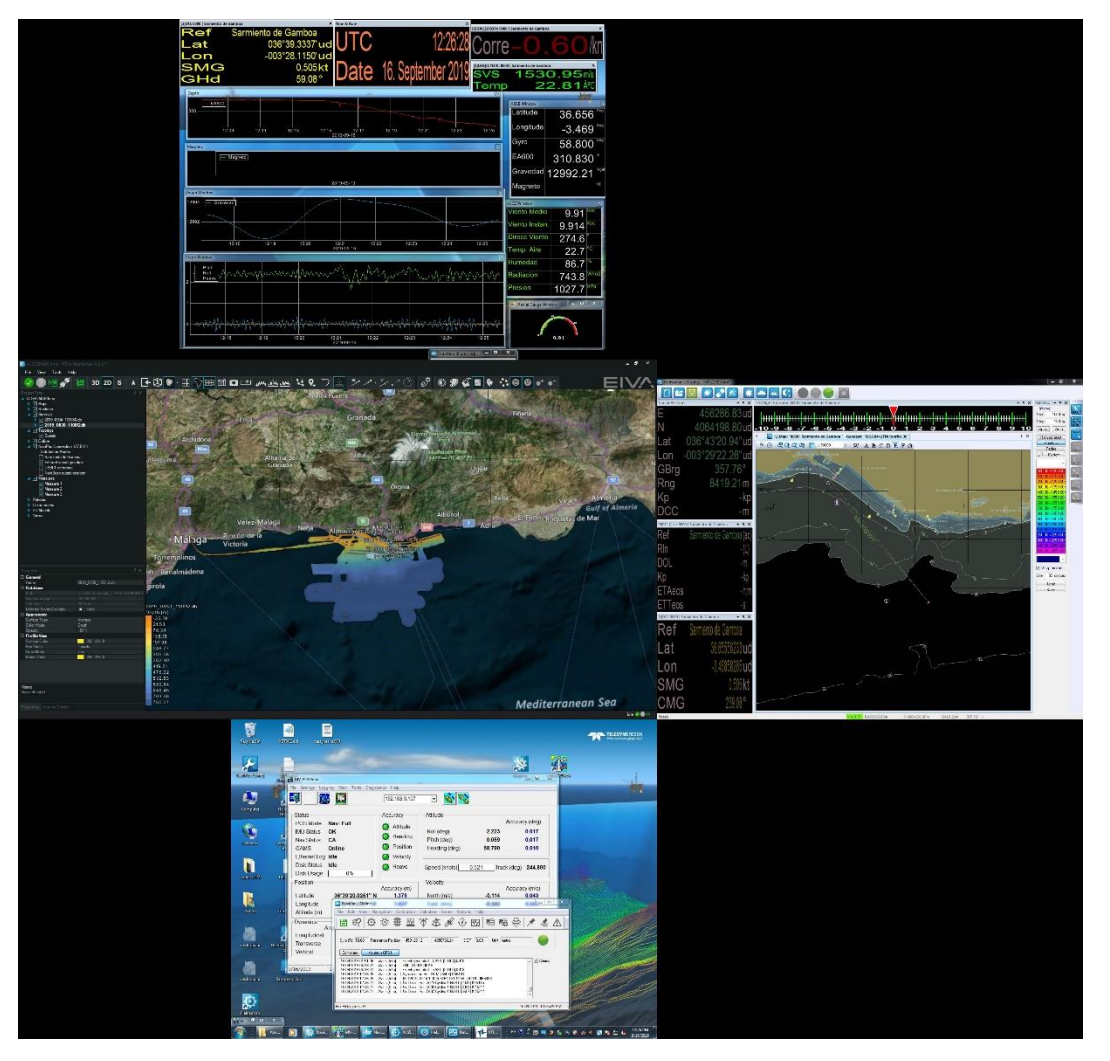

IMAGEN DEL NAVEGADOR EIVA,

Los sensores de entrada son los siguientes:

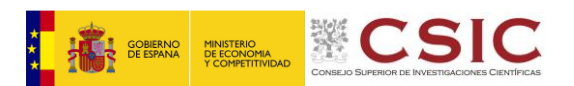

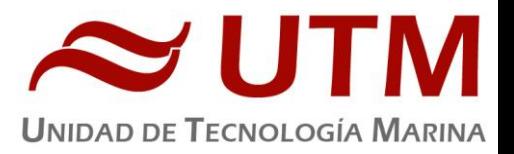

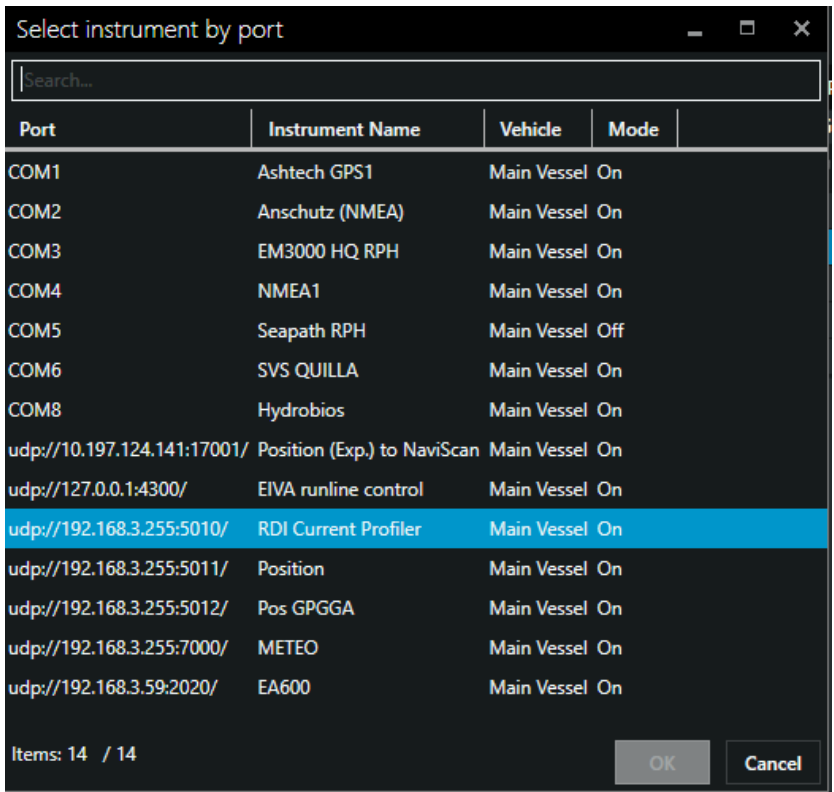

El programa recoge todos los datos de los sensores que le llegan por los diferentes puertos y los representa en pantalla, sobre un sistema geodésico elegido anteriormente.

Para facilitar la navegación, en el puente hay un monitor repetidor del navegador.

# **Incidencias**

Durante toda la campaña se trabajó con la proyeccion, UTM 29N

El sistema ha dejado de funcionar durante breves momentos en dos ocasiones durante la campaña. Ha sido necesario reiniciarlo completamente .

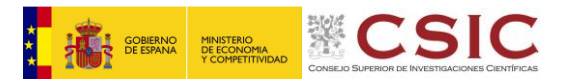

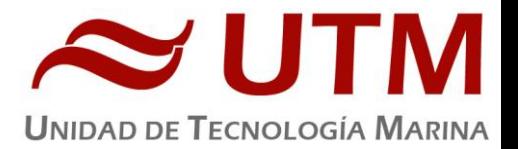

#### <span id="page-19-0"></span>**6.- PERFILADO DE LA VELOCIDAD DEL SONIDO DE LA COLUMNA DE AGUA.**

En la campaña iMiriabilis solo se han utilizado una sonda desechable batitermograficas para obtener los valores de la velocidad del sonido de la columna de agua. El resto de perfiles se han obtenido a partir de los perfiles CTD realizados o perfiles sintéticos obtenidos a partir de la base de datos WO9/WO13 con el programa Sound Velocity Manager

<span id="page-19-1"></span>SONDAS BATITERMOGRAFICAS XBT

#### **Descripción**

El sistema de adquisición de datos oceanográficos SIPPICAN MK-21 utiliza un PC estándar y un conjunto de sondas desechables para medir y visualizar parámetros físico-químicos del océano, tales como temperatura (sondas XBT), velocidad del sonido (sondas XSV), conductividad y salinidad (XCTD). El sistema realiza la adquisición, presentación y almacenamiento de los datos en tiempo quasi-real, permitiendo una presentación posterior de los datos para su análisis.

#### **Especificaciones**

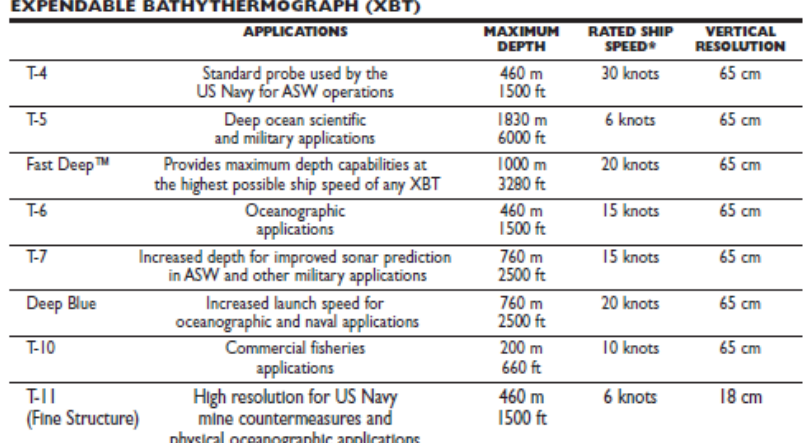

#### **EXPENDABLE SOUND VELOCIMETER (XSV)**

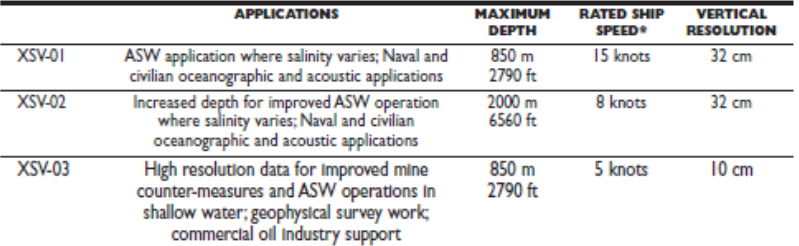

.<br>System depth accuracy: 4.6 meters or 2% of depth; whichever is larger (for XSV).<br>\*All probes may be used at speeds above rated maximum, however there will be a proportional reduction in depth capability. All probes are shipped 12 to a case which is constructed of weather-resistant biodegradable material. Shipping weight varies from 25 lbs. to<br>43 lbs. depending on probe type. Dimensions of the case vary from 17" X 14" X 18"

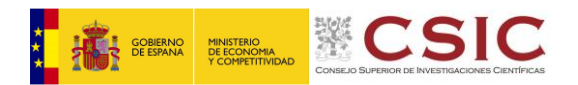

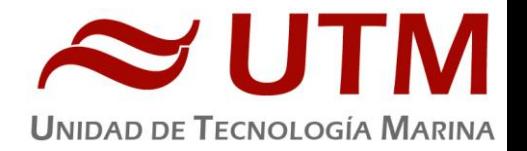

# **Metodología**

Solamente se ha realizado un lanzamiento de una sonda xbt07, complementándose el perfil conla base de datos WO9 Loas lanzamientos se han realizado desde la banda de babor con el lanzador de mano.

Para la evaluacion de los perfiles de velocidad del sonido se han utilizado fundamentalmente perfiles de CTD con la velocidad del sonido calculada y perfiles generados a partir de la Base de Datos WOA9 y WOA13 mediante el programa SoundSpeed Manager. En la imagen solo se muestran los perfiles en tiempo de adquisición.

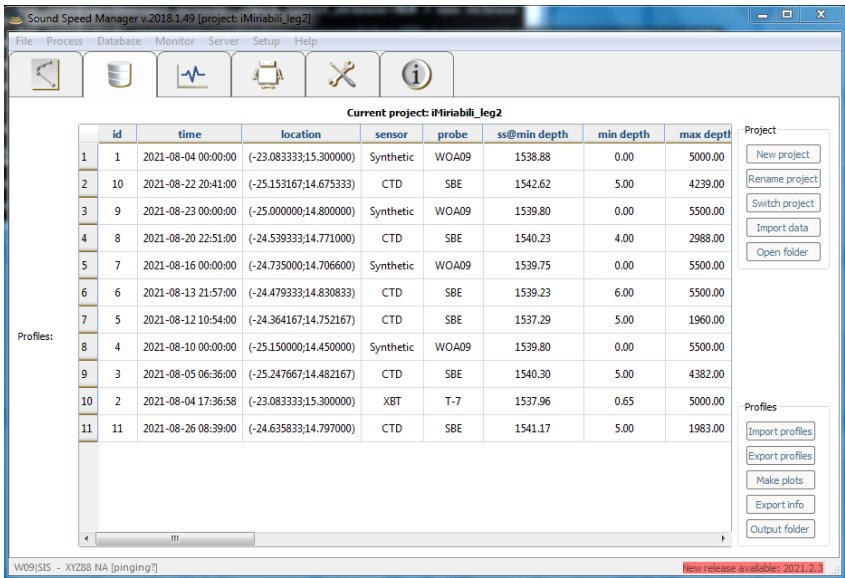

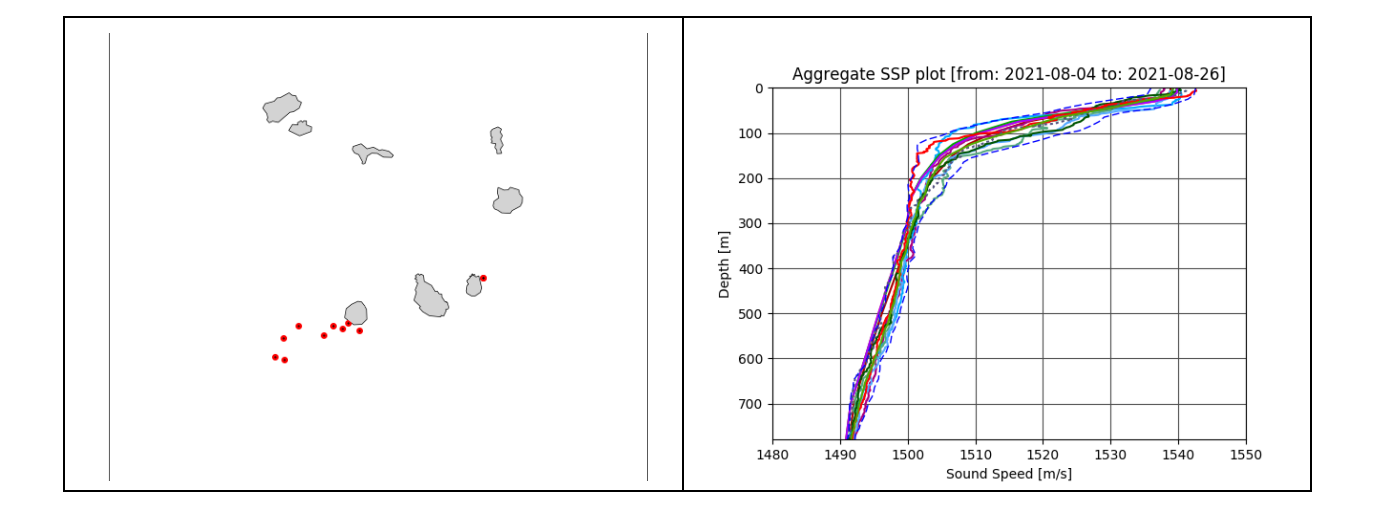

# **6.1.4.-Incidencias**

Ninguna

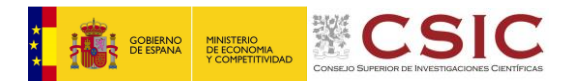

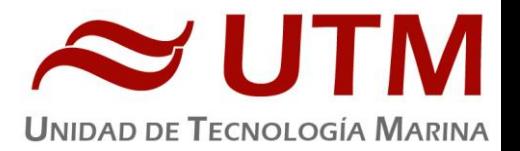

# <span id="page-21-0"></span>**7. INFORMÁTICA Y COMUNICACIONES**

#### **INTRODUCCIÓN**

Durante la campaña se han utilizado los recursos de la red informática del buque para la adquisición y el almacenamiento de datos, la edición e impresión de documentos, el primer procesado de los datos y el servicio de correo electrónico.

El Sistema Informático del buque cuenta con los siguientes servidores:

- **FORTINET**:.............. Firewall, con los servicios añadidos: VPN, DNS. DHCP, QoS
- **TABLERO**:................. Servidor de Virtualización. (Apagado)
- **PULPO**:...................... Servidor de Virtualización con los equipos: DORADA y LENGUADO2. (Apagado)
- **SEPIA**:......................... Sistema de Adquisición de Datos Oceanográficos (SADO) de respaldo.
- **CALAMAR**:............. Servidor DHCP. (Apagado)
- **HOMERO**:.................Servidor de Virtualización con PROXMOX con los equipos: -Dorada -Ilion Lenguado2(muerto) –Aquiles -Docker
- **ILLION**:..................... Servidor de pruebas proyecto EuroFleets (Ears)(apagado)
- **AQUILES**……………. Servidor SADO virtualizado (Pendiente de poner en producción)
- **HERODOTO**
- **DOCKER** ……………Servidor Docker con Visualizador de datos en tiempo real Grafana
- **ALIDRISI**:.................... SADO de Respaldo, DataTurbine, GIS, WebGUMP-II y Web de Eventos.

- **LENGUADO2**:........... Servidor Virtualizado con OpenCPN integra fuentes: dgps, Gyro, Corredera, mru, posmv, ek (apagado)

- **LENGUADO1**:........... Servidor con OpenCPN integra fuentes de: dgps, Gyro, Corredera, ais, mru, posmv, ek/ea

- **DORADA**:................... Sistema Virtualizado para la Intranet y el RTP.
- **TRIPULACION**:......... NAS con las carpetas compartidas: capitán, cocina, Compartida, maquinas, marinería y puente.
- **UTM**:......................... NAS con Carpetas/ficheros la UTM.
- **DATOS**:....................... NAS con el histórico de Fotos del buque, y Datos de Campaña en curso.
- **BIGBROTHER**:........... Servidor de cámaras.
- **CÁMARAS**:.................. Acceso a Cámaras y DataTurbine
- **NTP0**:............................ Servidor de tiempo 1.
- **NTP1**:............................ Servidor de tiempo 2.

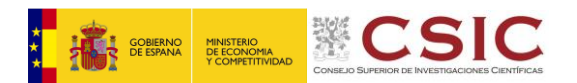

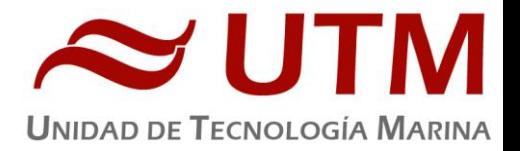

- **ROUTER-4G**:.............. Servidor de salida a internet vía 4G.

Para acceder a Internet se dispone de 3 PCs de usuario en la Sala de Informática. Se han conectado todos los portátiles a la red del barco usando el servicio DHCP que asigna direcciones a estos equipos de manera automática, salvo configuraciones manuales requeridas para el Jefe Científico.

Para la impresión se ha dispuesto de 8 impresoras y un plotter:

- **- Color-Info:**......... HP LaserJet Pro 400 Color MFP m475dw, en la Sala de Informática.
- **- Plotter:**............... HP DesignJet 500 Plus, sito en la Sala de Informática.
- **- Color-Puente:**.... HP LaserJet Pro 400 Color MFP m475dw, en la oficina del puente.
- **- Fax-Puente:**....... BROTHER MFC-490CW, en la oficina del puente.
- **Samsung:**….......Samsung Xpress SL-M2070/SEE, en la oficina del puente.
- **- Puente:**............... OKI Microline 280 Elite, en el puente.
- **- Multifunción:.**... HP-OfficeJet Pro 8710, en el camarote del Capitán.
- **Multifunción:.**... HP-OfficeJet J4680, en el camarote del Jefe Científico. NO EXISTE
- **- B/N-Maquinas:**. HP LaserJet 1018 b/n, en la Sala de Máquinas.
- **1er Ofic.Puente:** HP-DeskJet 6940, en el camarote del 1er. Oficial Puente.

Los datos adquiridos por el **S**istema de **A**dquisición de **D**atos **O**ceanográficos (S.A.D.O.), se almacenan en: **\\sado**

El espacio colaborativo común para informes, papers, etc. de los científicos, está en: **[\\datos\cientificos\iMirabilis\\_2\Leg](file://///datos/cientificos/iMirabilis_2/Leg) 1**

Los Datos adquiridos por los instrumentos y los Metadatos generados se almacenan en la siguiente ruta: **\\datos\instrumentos\ iMirabilis\_2\Leg 1**

Al final de la campaña, de todos estos datos se realizan 2 copias, una que se entrega al responsable Científico (Covadonga Orejas Saco del Valle – IEO-CSIC), y otra copia para la UTM que queda en custodia en el barco en un disco duro etiquetado en los cajones de HHDD.

Posteriormente y antes de comenzar la siguiente campaña, se borran TODOS los datos de esta campaña de: **\\datos\instrumentos\\iMirabilis\_2\_\Leg\_1** e igualmente se borran todos los ficheros de: **\\datos\cientificos\iMirabilis\_2\Leg** 1

#### **RESÚMEN DE ACTIVIDADES**

#### **Habituales**

Al inicio de campaña se mantiene una reunión con los científicos indicando las normas de funcionamiento de la red informática a bordo. También se les explica la puesta en marcha de un sistema de creación de Metadatos que acompañarán al informe de campaña y a las actividades y equipos desplegados en la misma y se les explica su funcionamiento, aleccionándoles para que ellos mismos se encarguen de ir introduciendo los mismos.

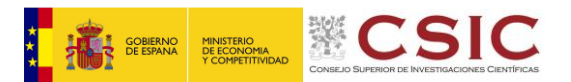

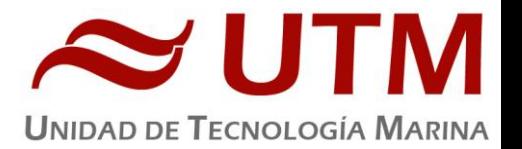

Se cuelga en el mamparo de la sala de informática un dosier con los servicios que ofrece el Dpto.TIC en castellano e Ingles, así como la forma de actuar y marcación a realizar con las llamadas de telefonía.

Se ayuda en las instalaciones y configuraciones de algunos de los equipos que los científicos traen a bordo.

Se ayuda con la conexión de los móviles de algunos usuarios, con los AP del barco para su salida por Whatsapp.

Se configura la red e impresoras a los portátiles de los científicos que no lo pueden conseguir por sus propios medios.

Se vigila diariamente que la adquisición e integración de los datos del SADO se realiza correctamente.

Preparación de las carpetas compartidas de Datos de la nueva campaña y eliminación de las anteriores.

Se establecen copias programadas del SADO con el Software SyncBack para que estos datos estén al alcance de los científicos en las carpetas habituales indicadas en la reunión inicial de campaña mantenida con ellos.

Durante el transcurso de la campaña se genera con el OpenCPN el fichero .gpx con la derrota, así como las marcas de las zonas de trabajo. De la misma forma se generan ficheros .kml y .kmz, que junto con la extracción de los datos se entrega como parte añadida de los datos.

Se realiza el cierre de los Metadatos de la campaña una vez atracado el barco en puerto quedando integrados los datos del SADO así como los introducidos por los científicos.

Una vez se van los científicos y varios días antes del comienzo de la siguiente campaña se procede al borrado de todos los datos de esta campaña.

#### **Otras**

Dadas las características de esta campaña (ancho de banda ampliado, antena Ku v100 funcionando a la perfección, campaña especialmente divulgativa) se permite salida a internet a todos los equipos conectados. Se establecen restricciones concretas para evitar consumo de datos desproporcionados (actualizaciones de google, videos, etc. Limitación del consumo total de los equipos englobados en el grupo de prioridad baja a 1MB). Se establecen reglas especiales más laxas para los equipos desde los que se vaya a desarrollar la función divulgativa.

Se da soporte habitual a los técnicos del ROV Luso

- IP's con reglas especiales en el forti
- Redirección de tramas a través del OpenCPN de Lenguado1 a los equipos de su cabina.
- Configuración de su red interna

Se coloca el visualizador RTP en el monitor del laboratorio principal (rp-mainlab 192.168.3.210)

Se aísla la red interna del ROV de la del resto del barco.

Se cambia el monitor del PC de usuario 3 (el más cercano al PC-tic).

Se conecta de forma directa la boca de red del puente 5C04 con la boca del laboratorio principal 2C06 para meter el portátil del capitán en la red del ROV a través de un switch sin pasar por la red del barco para que puedan ver el monitor principal y así agilizar las operaciones. Las imágenes del ROV se transmiten por streaming desde un PC de la cabina de control del ROV con el software DirectTake y se recibe en el portátil del capitán con VLC

Se instala la nueva versión de Aquiles (Nuevo sado que substituirá a Alidrisi)

Se actualiza el listado de teléfonos del barco

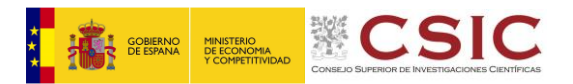

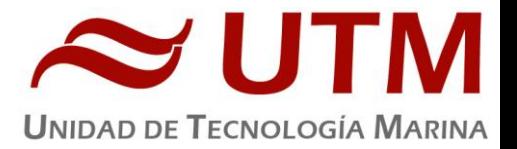

- Capitán: 911 93 03 57
- Sala de informática: 911 93 03 58
- Puente: 911 93 03 59
- Camarote Jefe Técnico: 911 93 03 60
- Inmarsat SDG (FleetBroadBand 250): +870773931000 (en el puente, ecosondas y enfermería es el mismo)
- Iridium Ecosondas: +881677740798
- Iridium Oficina Puente : +881677740774
- Iridium Enfermería: 881677740786

Se instalan dos puntos de acceso en la sala de maquinas del buque:

- Maquinas Proa: 192.168.3.234
- Maquinas Popa: 192.168.3.235

Se depura la red de puntos de acceso Wifi del barco.

# **INCIDENCIAS**

Se corrigen las direcciones de las raspberry de la sala de informática y del laboratorio principal, estaban intercambiadas en las listas del Forti.

Se define la IP de la Raspberry de la sala de informática como iplibre

abitualmente los usuarios tienen problemas con los certificados SSL, especialmente con paginas oficiales del estado y páginas web o webmails de universidades. Habría que encontrar una manera de crear excepciones para este tipo de páginas.

La Raspberry del laboratorio principal no tiene capacidad para soportar el uso sostenido del visualizador RDP, pasadas unas horas se cuelga y hay que volver a ponerlo. Quizás cambiarle el sistema podría ser suficiente para optimizar su funcionamiento.

El monitor del PC-usuario3 presenta un mal funcionamiento y se retira (Imagen prácticamente inapreciable, parpadeo). Se cambia por el monitor del mueble del camarote del jefe técnico.

El sistema Inmarsat no funciona (FleetBroadband 250). Al parecer en un primer momento se interpretó que el problema estaba en la tarjeta SIM dado que el teléfono pedía el número PUK, pero al cambiar la tarjeta nueva seguía pidiéndolo. Tras llamar a un técnico de RedCai, se descubre que el PUK que pide el teléfono no es el de la tarjeta SIM sino uno que se genera a partir del número de serie del handset.

Tras desbloquear el handset se detecta que sigue sin funcionar. En la pantalla aparece un mensaje que informa de que el dispositivo BGAN no está registrado. Tras hablar con un técnico de Telespazio descubrimos que la nueva SIM no está registrada.

Una vez registrada nos damos cuenta de que no es un duplicado, sino una tarjeta nueva, por lo que el número Inmarsat del buque ha cambiado. Esto es un problema dado que capitanía y demás organismos de emergencias tienen apuntado un número que ya no es el nuestro.

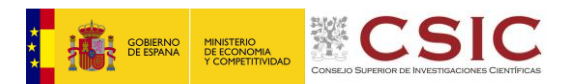

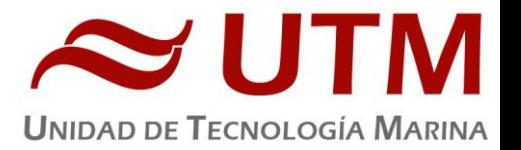

Los drivers del Plotter no funcionan correctamente. Para imprimir un mapa se ha tenido que crear una configuración de página a mano a base de prueba y error. La aplicación Plotter HP no funciona en ningún PC.

Los puntos de acceso wifi parecen colgarse de vez en cuando. Detectado tras notar que en zonas cercanas a puntos de acceso no hay prácticamente cobertura. Se reinicia el AP y vuelve a funcionar. Se ha hecho esto con los siguientes AP:

- Laboratorio principal
- Tripulación Babor
- Científicos Babor
- Científicos Estribor

Al parecer el punto de acceso de la sala de control de máquinas había sido manipulado desde un PC que no era el PC-TIC en alguna de las campañas anteriores, por lo que no se podía gestionar desde el PC-TIC como el resto de puntos de acceso. Ha habido que resetearlo y volver a introducirlo en la red.

Esto se debe a que los AP UniFi se gestionan de forma centralizada. Esto implica que no tienen una interfaz web propia como el resto de puntos de acceso, en vez de eso tienes que ejecutar un programa en java que abre una app web desde el que gestionar todos los AP.

La aplicación funciona mediante un sistema de "Adopción" de forma que cuando se adopta un AP desde un PC, este no puede ser gestionado desde otro PC.

# **Antenas Ku v100 y v240**

Durante la parada en el puerto de canarias, se configura la Antena dual v240 para poder utilizar el ancho de banda de 4MB/8MB durante la exploración de Cabo Verde

La antena v240 funciona correctamente la mayor parte del tiempo. Sin embargo, durante la exploración del sudoeste de Cabo Verde casi todos los días se desconecta durante varias horas en algún momento. Hay una zona concreta donde perdemos la conexión cada vez que pasamos. Cuando esto sucede se redirecciona el tráfico de la red a través de la antena v100 habilitando la interfaz WAN1 desde el forti.

 Explicación: Al parecer, el forti prioriza el uso de una interfaz u otra por su orden numérico, utilizando así preferentemente la WAN1(v100) cuando funciona, y cuando no es así utiliza la WAN2(v240). No hay balanceo de carga. De este modo, de forma general trabajamos con la WAN1 deshabilitada para utilizar la antena v240 y cuando esta no funciona habilitamos la WAN1.

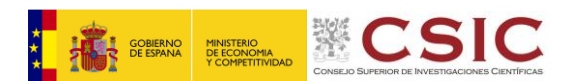

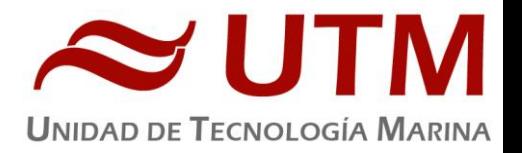

Zonas identificadas donde se pierde el satélite 21.5E:

Al principio Telespazio culpaba al obstáculo del sobrepuente, dado que los primeros problemas que tuvimos fueron en un momento en que íbamos dirección Oeste (con lo cual la antena apuntaba hacia popa), pero posteriormente el problema se repitió en diferentes lugares y rumbos. Además, Jose Luis Garate apunto que en esta zona el satélite está demasiado alto como para que el sobrepuente pueda ser un problema.

Finalmente se consigue solucionar la incidencia y tener una conexión decente durante unas dos semanas aproximadamente. El problema resultó ser que la antena tenía un atenuador de 15 db configurado, que hacía que por mucha potencia que le dieran la potencia de salida fuera mucho menor.

Dado que aparentemente la situación respecto a las comunicaciones se había estabilizado, el equipo científico solicitó intentar emitir las imágenes del ROV en Streaming. Tras muchos intentos infructuosos, y muchísimas pruebas, se identifica un nuevo problema en la antena: **El ancho de banda de subida es totalmente inestable**.

Al realizar cualquier tipo de transmisión, ya sea un intento de streaming o un test de velocidad, al inicio de la emisión la antena utiliza el máximo ancho de banda durante un segundo **justo antes de caer repentinamente a 0 y no volver a recuperarse**.

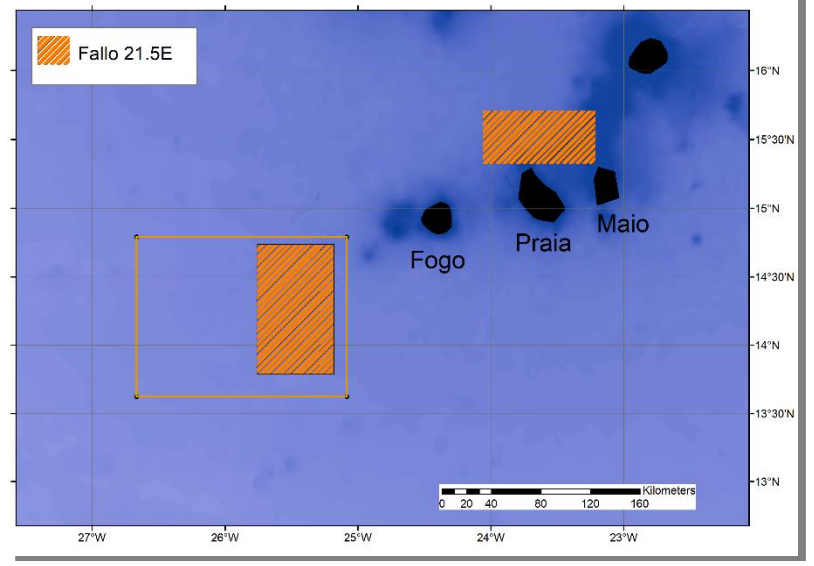

Tras las actuaciones con el técnico de Telespazio, la estabilidad mejora ligeramente, pero el ancho de

banda de subida ya no llega a los 8MB establecidos, y aunque con menos regularidad el comportamiento descrito se sigue reproduciendo. El ancho de banda cae repentinamente a 0 y tarda un rato en recuperarse.

Hacia el final de la campaña, los técnicos de Telespazio realizan algún tipo de cambio en la portadora en Fucino y la subida de la antena comienza a ser estable. Con una calidad baja (1500 de bitrate), es posible hacer un streaming relativamente decente, pero para cuando esto fue posible ya era demasiado tarde dado que no se iban a hacer más inmersiones de esas características.

Los ACU de ambas antenas han comenzado a mostrar un comportamiento anómalo, a veces no tenemos conexión con el satélite, pero estas muestran que sí que la tenemos. Al reiniciar el modem de la antena el ACU no reacciona, actúa como si la antena siguiera encendida y conectada al satélite. Esto fue confirmado en un momento en que la red del barco parecía no tener salida a internet, pero el ACU mostraba que la antena estaba TRACKING, sin embargo, el técnico de Telespazio informó de que la antena había perdido el enlace.

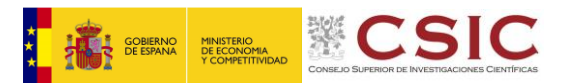

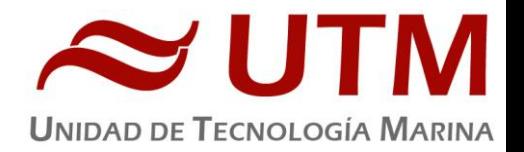

#### <span id="page-27-0"></span>**SISTEMA DE COMUNICACIONES DE BANDA ANCHA EN EL SARMIENTO DE GAMBOA.**

#### **1- Acceso a Internet.**

La conexión de banda ancha permite el acceso permanente desde el buque a redes que trabajen con protocolos TCCP/IP. Por motivos de seguridad y eficiencia dicho acceso se ha limitado a ciertos equipos, que disponen de un emplazamiento fijo, una configuración controlada y una funcionalidad que precisa dicha conexión.

El resto de ordenadores del buque solo accederán a Internet cuando el buque esté en un puerto nacional o de la UE a través de la conexión de telefonía móvil 4G.

#### **El uso y las limitaciones previstas para estos puestos con conexión IP es el siguiente:**

- Conexión a servidores de los centros de investigación con el fin de recibir/enviar datos(protocolos scp, sftp,...) y consultar bases de datos (bibliográficas, meteorológicas, oceanográficas, geofísicas, etc.)
- Navegación por sitios Web. Se excluye la descarga/subida de contenidos multimedia (videos, música, presentaciones) de sitios no relacionados con la actividad científico/técnica que se desarrolle en el buque. Expresamente se deshabilitan en el cortafuegos el acceso a sitios de intercambio de contenidos tipo P2P y sitios chat.

#### **2- Intranet del Buque:**

Se ofrecen diversos servicios a través de la Intranet del buque, como son:

- **-** Información general del Buque.
- **-** Visualización de datos de Navegación, Estación meteorológica, Termosalinómetro.
- **-** Graficas de adquisición en tiempo real (RDV).
- **-** Herramienta de extracción de datos y generación de mapas de navegación en PDF, KMZ, KML.

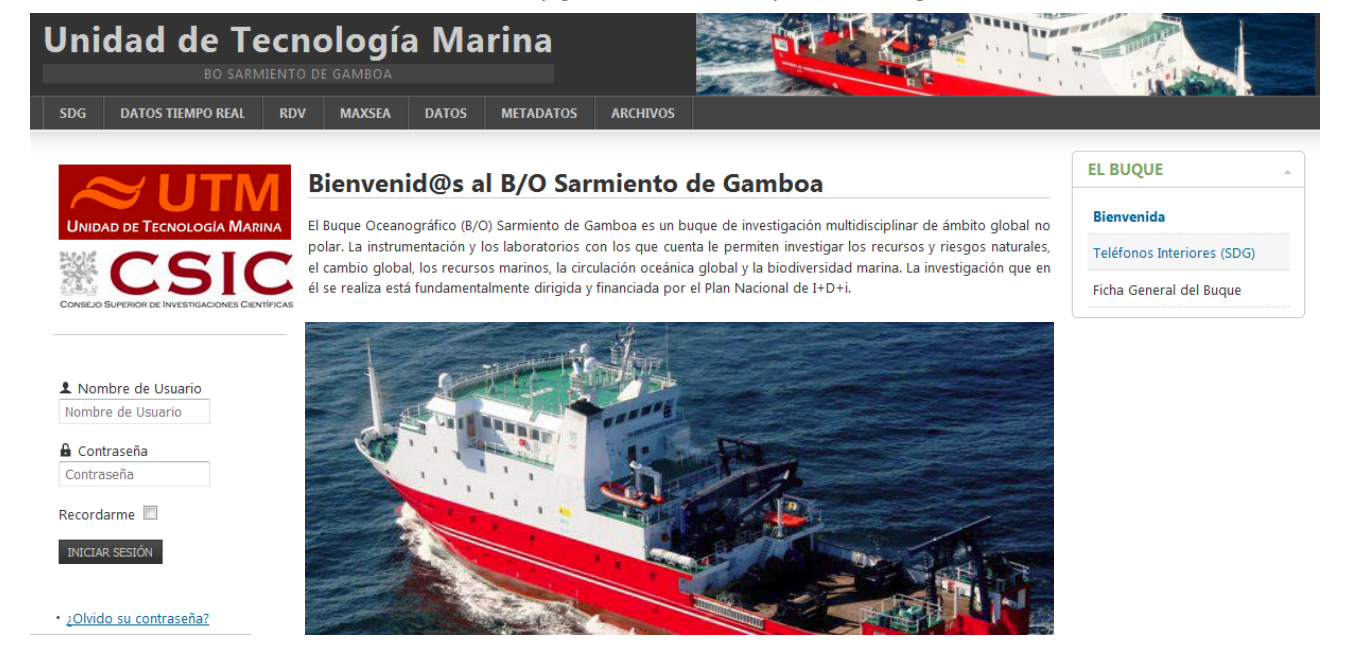

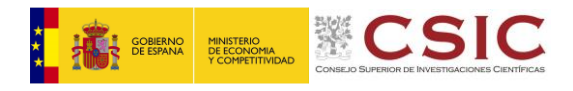

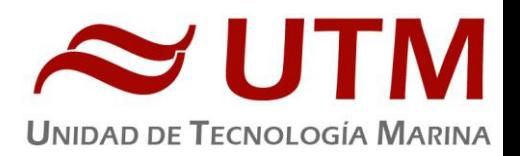

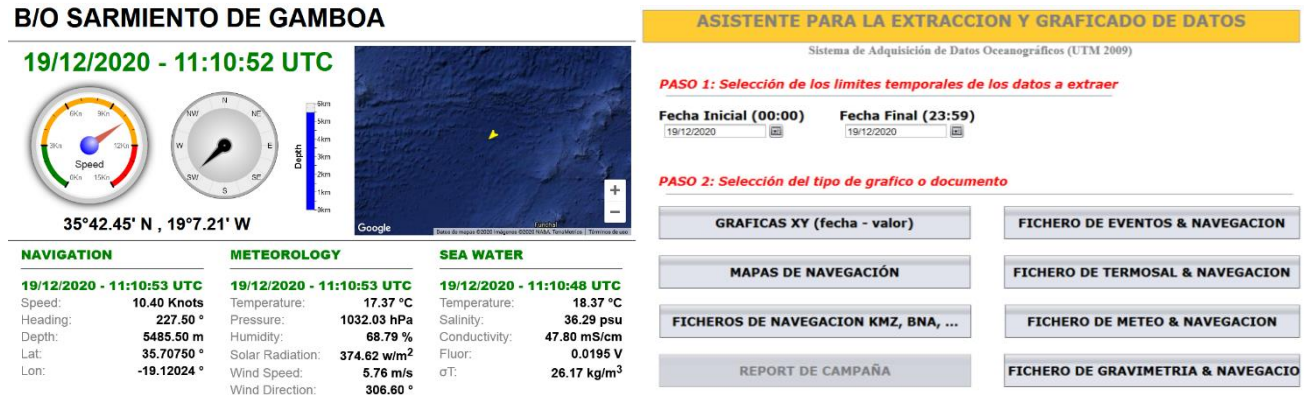

# **3- Puntos de Acceso Wi-Fi**

Existen diversos puntos de acceso Wi-Fi a la red del Buque, dichos accesos sirven durante las campañas tanto para la conexión a la red interna del buque, como para el servicio de Whatsapp. En puertos nacionales y de la UE a través de dichos puntos de acceso también es posible la conexión a Internet a través de la red 4G terrestre. Los SSID de los A.P. son: SARMIENTO y las ubicaciones son las siguientes:

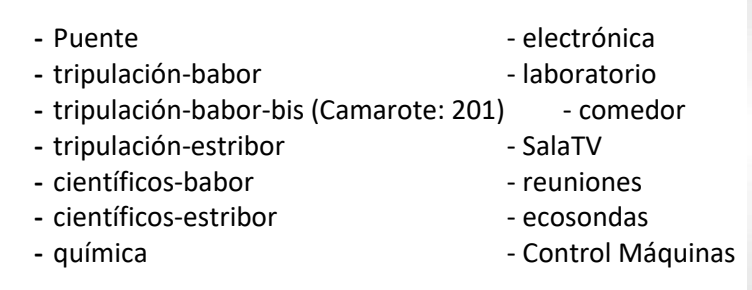

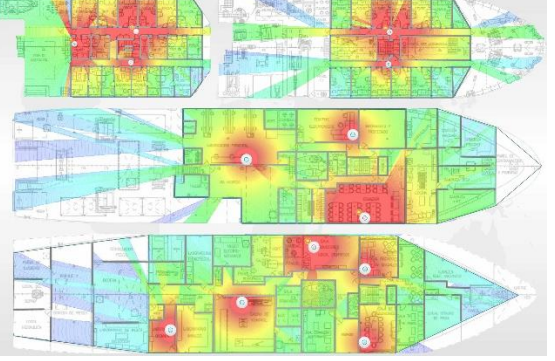

# **4- Acceso a la red de la UTM en el CMIMA**

Otra de las características de la conexión del buque es que permite enlazar la red de área local de abordo con los recursos de red que la UTM tiene en su centro de Barcelona mediante una Red Privada Virtual (VPN)

Este enlace que se establece mediante protocolos de red seguros (IPSec) permite entre otras características, lo siguiente:

- Realizar copias de seguridad de datos en los servidores de la UTM.
- Envío en tiempo real de datos. Monitorizar desde la sede de Barcelona los parámetros de propósito general de los sistemas de adquisición del buque. Acceso desde cualquier punto de Internet a la visualización en tiempo real de un conjunto escogido de dichos parámetros.
- Sincronizar las bases de datos de los sistemas de trabajo corporativo y difusión pública de la UTM con el segmento embarcado de dichos sistemas (página web, sistema de documentación, etc.)
- Acceso remoto a los sistemas informáticos del buque desde la sede de Barcelona. Lo que permite la tele-asistencia en caso de avería, problema o configuración de la mayoría de equipos embarcados críticos.

#### **5- Telefonía**

El sistema habitual de telefonía del '*Sarmiento de Gamboa*' consta de 4 líneas telefónicas. De los 4 números de teléfono con salida al exterior, 3 son de voz, y otro de Voz/Fax con los siguientes números y ubicaciones:

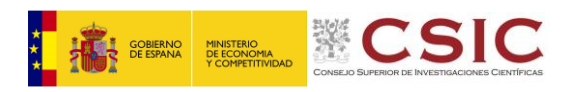

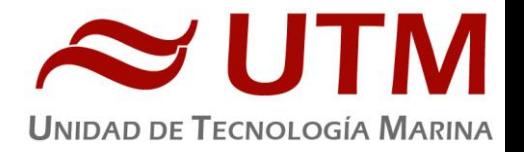

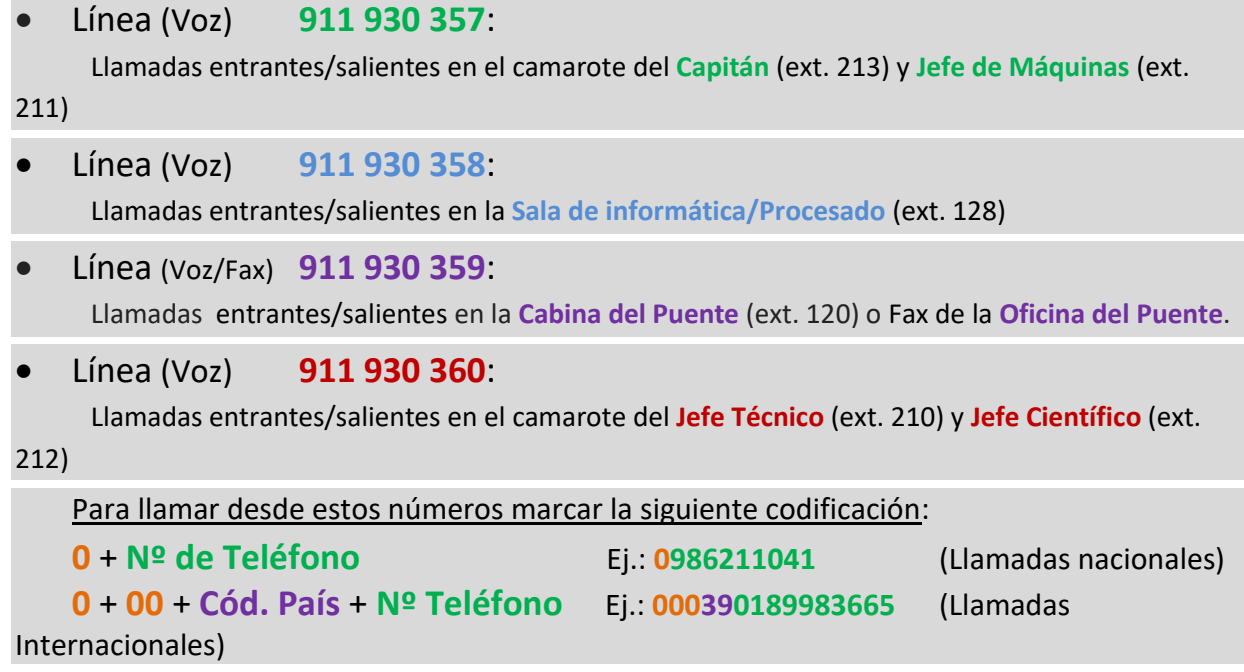

El número de teléfono oficial del buque será el **[911 930 358.](tel:942016301)** Cuando se llame a este número sonará por primera vez en el laboratorio pero si a los cuatro tonos no se ha descolgado el aparato, sonará a la vez en las demás extensiones (puente, capitán, jefe técnico). El motivo de enlazar el numero principal con el laboratorio es el de mantener libre lo máximo posible las extensiones del puente y la del capitán, pues se usan como medio de comunicación entre el puente y maquinas o las demás partes estratégicas del buque.

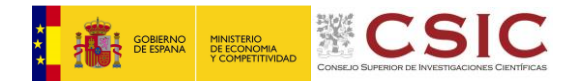

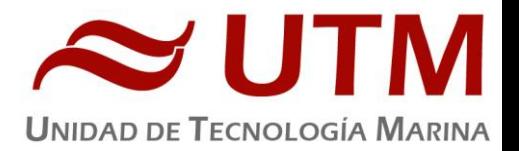

# <span id="page-30-0"></span>**8. MUESTREO**

En ésta campaña se han desplegado los siguientes equipos:

# **MULTICORER**

# **Descripción**

Modelo 70.000 KC Denmark ® 6xØ 100mm; fabricante Kc Denmark:

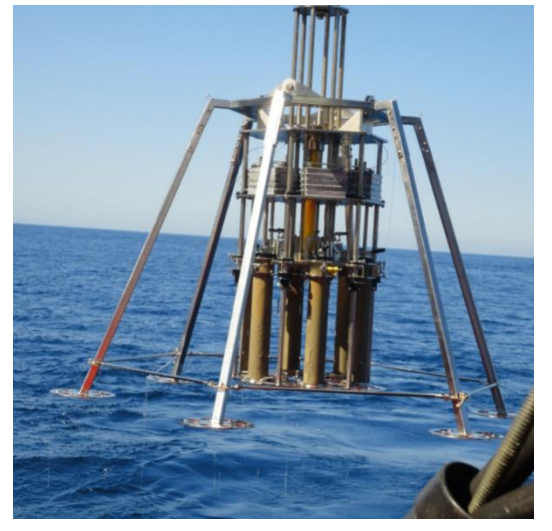

Consta de una estructura en acero inox con 6 tubos de policarbonato de alta resistencia de Ø100mm para la recogida de testigos de sedimento en todas las profundidades. Su funcionamiento es el siguiente:

 Al posarse la estructura en el fondo del mar, su núcleo interno el cual va provisto de una serie de planchas de plomo y un cilindro hidráulico, se desplaza hacia la parte inferior penetrando así los tubos en el sedimento con la ayuda de las planchas de plomo. El cilindro hidráulico trabaja como un amortiguador contra los impactos que produciría al posarse y levantarse del fondo.

 Una vez se empieza subir, el núcleo interno se desplaza nuevamente a la parte superior, desenterrando así los tubos del fondo marino, y con un mecanismo de cierre, se cerrarán los tapones de la parte superior de los tubos haciendo así un efecto de vacío, mientras tanto en la parte inferior unas guillotinas cerrarán enérgicamente los tubos finalizado el proceso.

# **Metodología**

Una vez armado comenzamos la maniobra, quitamos los pasadores de seguridad y la ponemos en el agua bajando a 10 m/min durante los primeros 20-30 m y aumentando después la velocidad hasta unos 40-50 metros/minuto.

Una vez ha tocado fondo se para y se cobra a la velocidad más baja posible hasta que haya despegado del fondo, momento en el que podremos subir la velocidad a unos 40-50 m/min. Hasta superficie.

Una vez en cubierta se colocan los pasadores de seguridad y se deja que el cable pierda tensión para proceder a la extracción de los tubos y a su posterior muestreo.

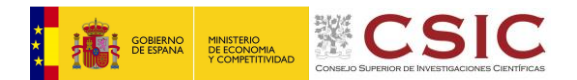

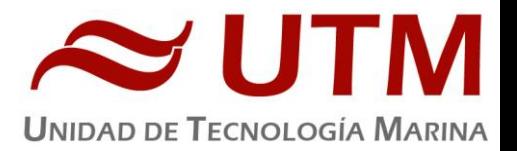

#### **BOX CORER**

# **Descripción del Equipo**

La Box Corer es un equipo que permite la obtención de muestras estratificadas de los sedimentos mediante un recipiente de 310 x 210 x 590 mm (L x A x H)

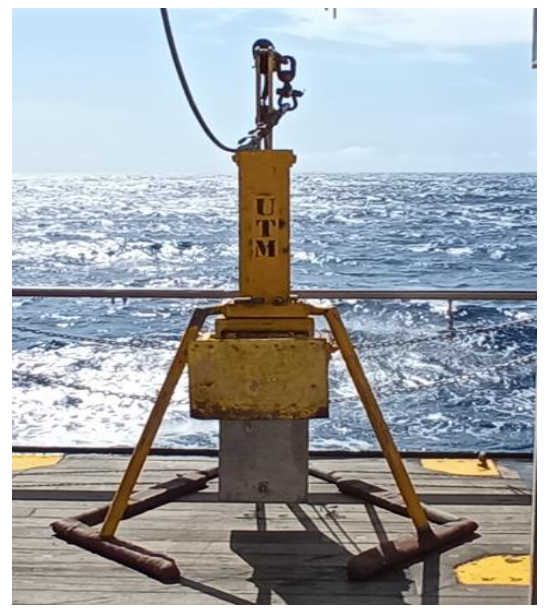

# **Metodología**

#### **Maniobra de largado:**

Se coloca la Caja en la estructura soporte y se abre el basculante hasta que se pueda fijar el soporte de tiro con el disparador. Este se sujeta hasta que el chigre coge tensión y no deja que el émbolo se dispare.

Llegado a este punto y con el equipo en tensión se sacan los pasadores del eje central y se comienza la maniobra de puesta en el agua y largado.

Una vez en el agua se resetean los metros de cable y se comienza a largar a 10 m/min unos 40 m y después se aumenta la velocidad a 40 m/min.

Monitorizamos la bajada mediante la sonda EK Monohaz y controlamos la llegada al fondo mediante la sonda y la perdida de tensión del cable. En bajas profundidades también se percibe un movimiento en la pasteca.

Al posar su estructura en el fondo la caja central se desplaza y penetra en el sedimento gracias a la velocidad de largado y al peso del eje central, el soporte de tiro pierde tensión y deja que el bulón se libere mediante un muelle que tira de él. Esto permite que al tirar con el chigre el cable liberado tire mediante un juego de poleas del basculante, haciendo que este cierre la caja por debajo y guarde la muestra de sedimento hasta la superficie.

# **Maniobra de cobrado:**

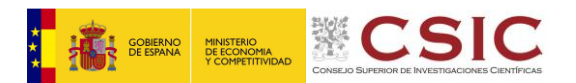

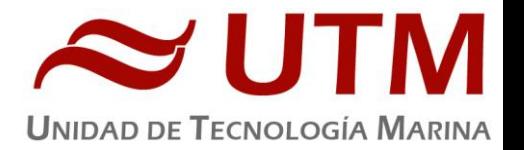

Se comienza a cobrar a 10 m/min hasta que se nota el máximo pico de tensión. Se recuperan 20 m más por seguridad a esta velocidad y se comprueba en la sonda que ha despegado del suelo. Cuando todo esto se cumpla aumentamos la velocidad a 40 m/min hasta la superficie.

Una vez en cubierta colocamos el pasador en el basculante antes de dejar que pierda tensión y también los pasadores del eje central. Con todas las seguridades puestas, apoyamos del todo el equipo en cubierta hasta que el cable pierda la tensión y podemos comenzar el proceso de extracción de la caja para su posterior muestreo.

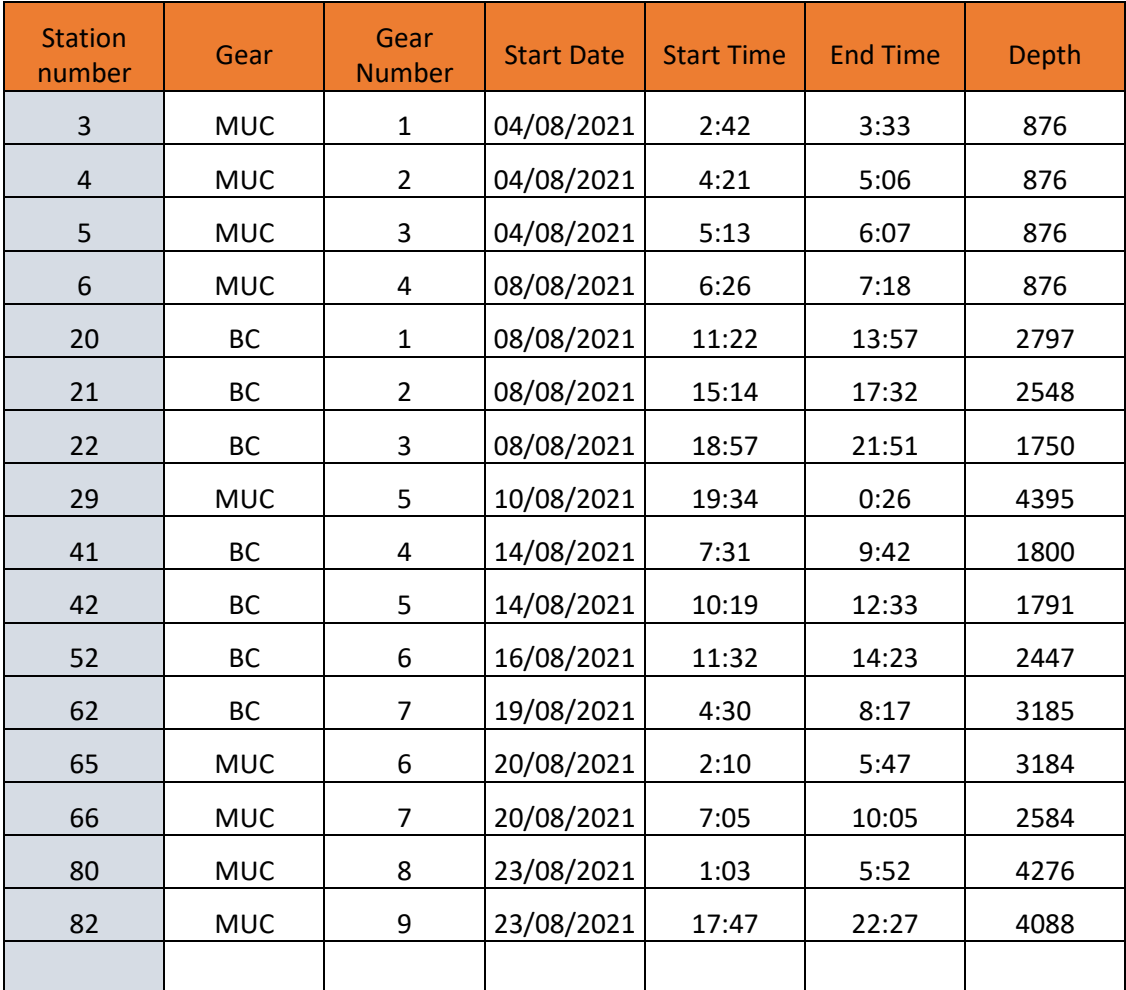

# **PUNTOS DE MUESTREO REALIZADOS**

**\***MUC: Multicorer; BC:Box Corer

# <span id="page-32-0"></span>INCIDENCIAS

En la tercera maniobra de Multicorer el Chigre de Corer ha comenzado a dar algunos fallos en la regulación del par provocando la parada de éste en algunas fases de la maniobra.

Debido a que se escucha un ligero ruido en el interior del motor durante su funcionamiento hemos trabajado a la velocidad máxima de 30 m/min y no se ha vuelto a escuchar. Tambien se limitó la profundidad máxima de trabajo a 2500 m. inicalmente, ampliándose en la medida que el problema no íba a más.

Este problema habrá que revisarlo a la llegada a puerto con los técnicos de IBERCISA.

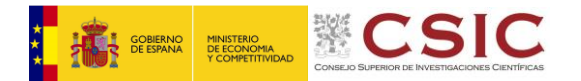

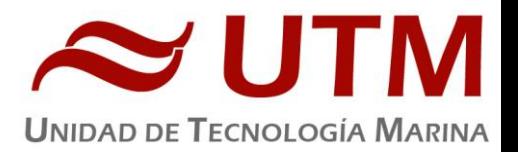

# <span id="page-33-0"></span>**9. EQUIPOS DESPLEGABLES. CTD**

#### **CTD Y ROSETA**

# **Descripción**

El CTD Seabird 911 Plus mide la conductividad, temperatura y presión de la columna de agua además de otros parámetros, al poder conectar hasta ocho conectores auxiliares. Está diseñado para perfiles verticales y escanea hasta 24 veces por segundo, 24 Hz. Además, dispone de una caja principal de aluminio lo que le permite descender hasta 6800 metros de profundidad. Tambien permite recoger muestras de agua a distintas profundidades mediante el uso de la roseta y las 24 botellas Niskin que lleva instaladas.

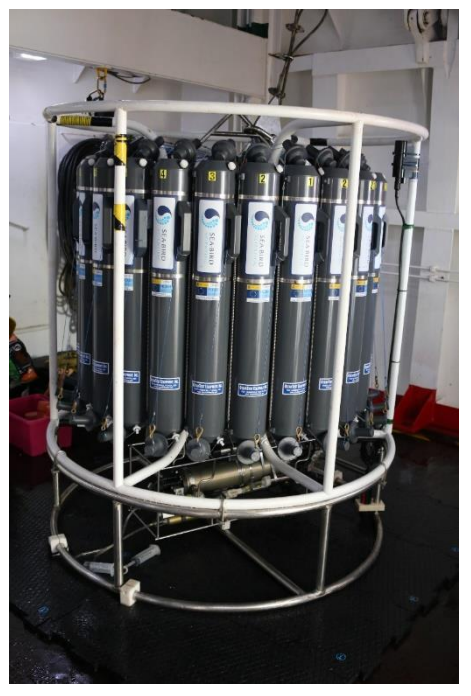

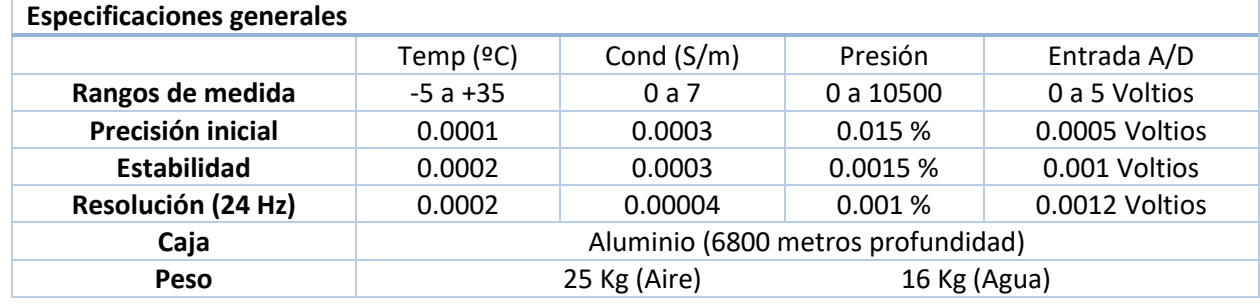

#### **Características técnicas**

#### **Metodología. Maniobra**

Se han realizado 22 estaciones verticales en las que se ha largado y cobrado a la velocidad de 50m/min con el uso del chigre de CTD instalado en el B/O Sarmiento de Gamboa. Ademas de la configuración estándar del CTD se ha instalado un sensor de oxigeno SBE43 extra, habiendo dos en total. Por problemas con el sensor se prescinde del transmisiómetro y se añade un turbidímetro Seapoint a mayores.

Se utilizo el siguiente software para la adquisición y tratamiento de los datos del perfilador CTD SBE 9 Plus:

- Seasave 7.26.7.121, para la adquisición en tiempo real de los datos del CTD.

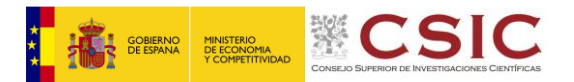

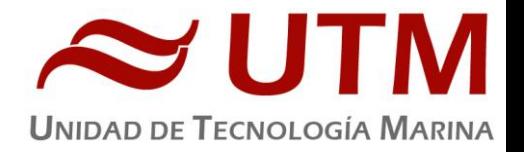

# **Calibración**

Para la configuración del CTD se ha usado el fichero de configuración iMirabilis.xmlcon.

Los sensores utilizados en este equipo y las fechas de calibración son las siguientes:

- CTD SBE 9 Plus 0851 (13/03/2020)
- Sensor de temperatura primario SBE 3P 5332 (27/02/2020)
- Sensor de conductividad primario SBE 4C 3761 (20/02/2020)
- Sensor de temperatura secundario SBE 3P 4721 (11/02/2020)
- Sensor de conductividad secundario SBE 4C 3302 (06/02/2020)
- Voltaje 0 Sensor Oxigeno SBE43 1147 (28/07/2020)
- Voltaje 1 Sensor Oxigeno SBE43 1142 (24/07/2020)
- Voltaje 2 Turbidimetro Seapoint 11425 (04/09/2010)
- Voltaje 3 Free
- Voltaje 4 Sensor Fluorómetro Wetlabs FLNRTU 3595 (18/06/2014)
- Voltaje 5 Sensor Turbidímetro Wetlabs FLNRTU 3595 (18/06/2014)
- Voltaje 6 Par QCP-HP 70337 (05/04/2021)
- Voltaje 7 Altímetro PSA-916 40396

# **Resultados**

Las estaciones que se han realizado con el CTD y roseta son las siguientes:

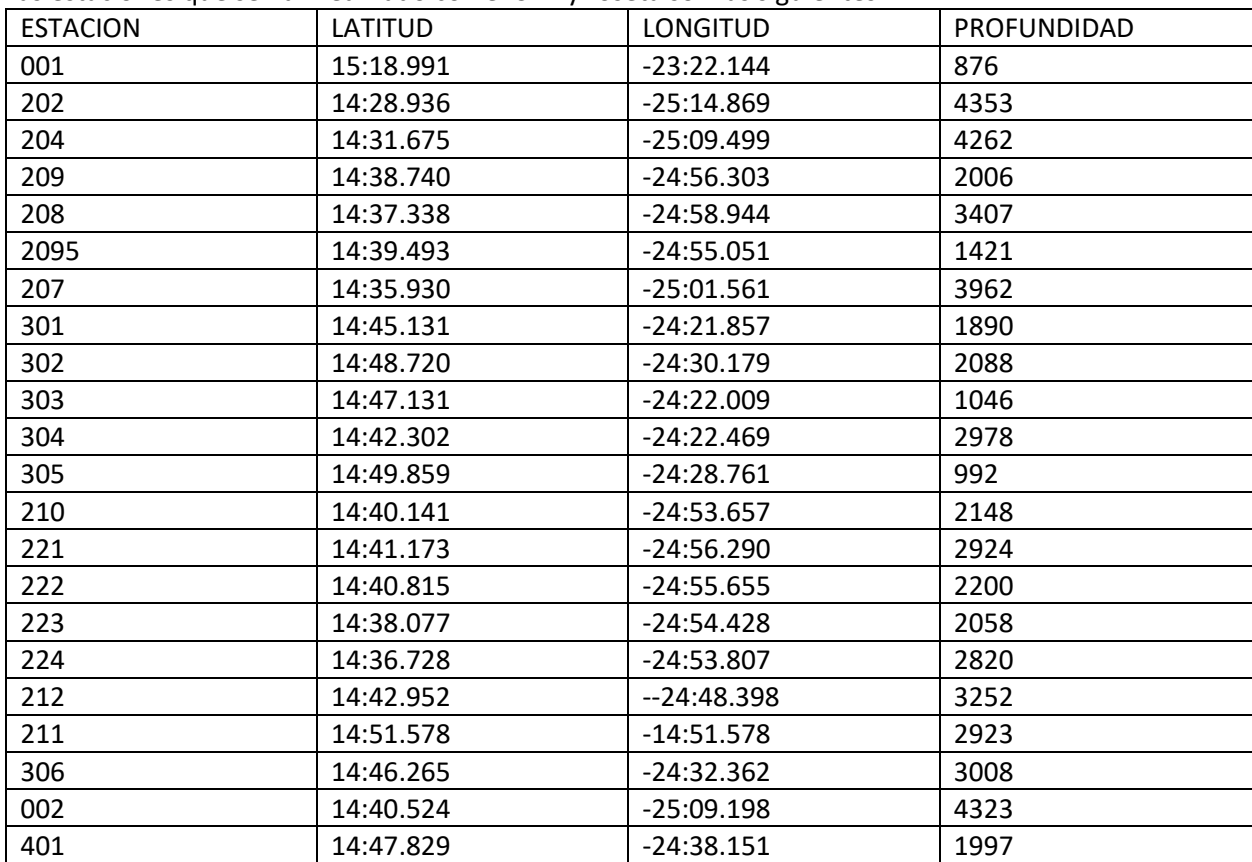

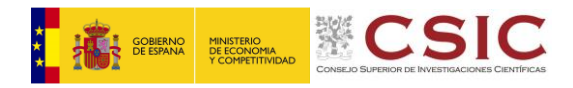

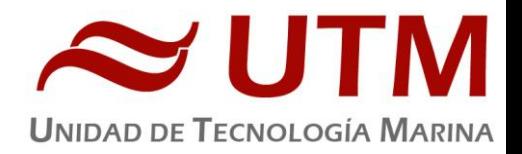

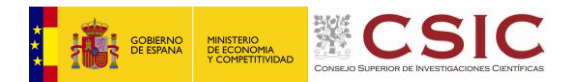

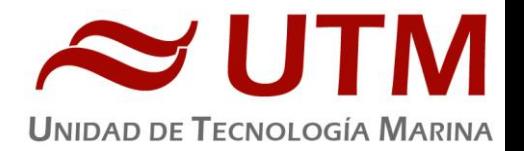

# **Incidencias**

Durante el montaje del CTD se iba a usar el fluorómetro turbidímetro de Wet Labs con numero de serie 6153, pero parece que el sensor está funcionando mal, ya que el CTD no lee ningún valor de este sensor, pero con mismo cable y misma conexión sí que lee el fluorómetro 3595 que se usa finalmente.

Durante el montaje del CTD el fluorómetro turbidímetro 6153 parece no funcionar. Se usa el 3595.

El transmisiómetro 1014 se conecta al CTD y se comprueba que está funcionando, pero pasadas un par de horas ya no funciona. No enciende la luz del haz ni se lee ningún valor de voltaje. Al conectar el 1018 en su lugar funciona a la primera, aunque una vez en el agua se ve que funciona mal, jlas gráficas tienen una forma similar a la siguiente:

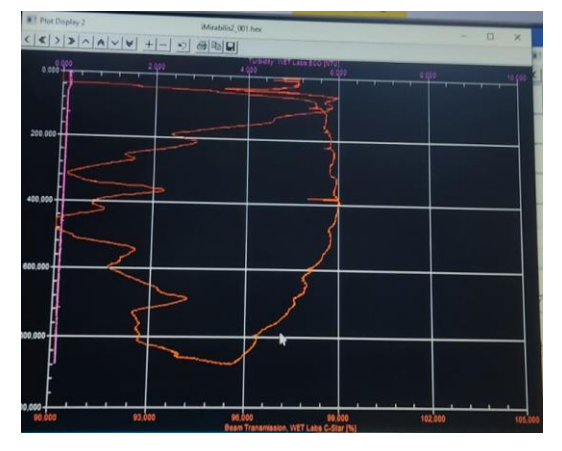

Se comprueban las conexiones y se cambia el cable, pero los problemas continúan igual. Finalmente se quita el transmisiómetro del CTD y se va sin él. No es especialmente importante para esta campaña.

Se cambia el altímetro con numero de serie 917 por el 916 al ver que el rango efectivo de medida era siempre de 25m o menos. El 916 tenía un rango entre 60 y 20 metros, dependiendo de la estación.

Falla el cable de la pylon en la cuarta estación. En el barco se comprueban las conexiones (Cable y conectores, posibilidad de burbujas de agua) pero continúan los fallos de comunicación con la pylon. Se soluciona el problema al cambiar el cable.

Para comprobar el funcionamiento del turbidímetro de wetlabs se instala un turbidímetro Seapint a mayores. Se comprueba que está funcionando bien el sensor de Wet Labs pero se deja el sensor de Seapint durante el resto de estaciones a petición del grupo de los científicos.

En el Cast 6 se observa una diferencia muy alta entre los sensores de temperatura. Finalmente se soluciona al comprobar el conexionado entre los sensores y el CTD.

El cable nuevo librera un montón de grasa de fabrica debido a la presión. Se limpia periódicamente para evitar que caiga sobre la roseta y el CTD.

El sensor de conductividad secundario falla de golpe al empezar el upcast, quizás debido a que se introduzca algo de grasa del chigre por el conducto del TC. En la penúltima estación. No se consigue solucionar el problema limpiando el sensor con triton al 5%, tampoco se observan manchas de grasa en el conducto del TC.

Falla la sonda monohaz EA en la estación 303. A partir de aquí se usa la sonda biológica EK para medir la profundidad.

En la estación 301 no cierra la botella 14. En la estación 302 no cierra la botella 13.

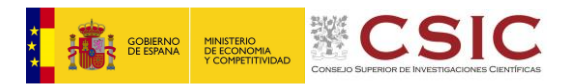

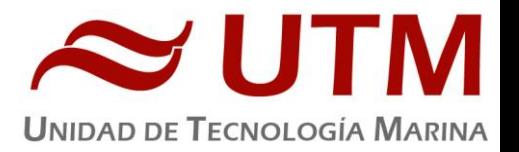

# **ESTACIÓN METEOROLÓGICA**

# **Descripción**

La estación meteorológica instalada en el barco es un equipo de el fabricante Geonica S.A. y mantenido por la Unidad de Tecnología Marina que está formada por los siguientes Dataloggers y sensores.

- Datalogger Geonica 3000C
- Temperatura del aire y humedad relativa. Geonica STH 5031. (HMP60)
- Presion atmosférica YOUNG 61302V
- Radiación solar. Piranometro LICOR LI200R
- Dirección del viento y velocidad del viento. YOUNG 05106
- Radiacion PAR. LICOR LI 190R
- Radiacion UVB SKYE Instruments SKU430
- GPS integrado

# **INCIDENCIAS**

El dia 31/07 se compara la humedad medida por la estación meteorológica del barco con varias estaciones en Gran Canaria y se observa una diferencia de un 7%. Se compara también la presión atmosférica y la medida en tierra es de 1018 hPa mientras que la del barco es de 1028 hPa, parece que da un valor siempre superior al real.

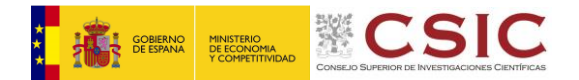

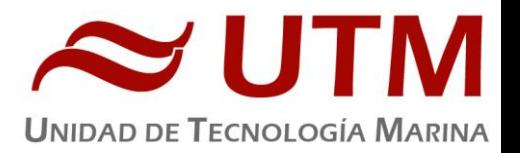

# <span id="page-38-0"></span>**10. EQUIPAMIENTO DE LABORATORIO**

Durante la campaña que nos ocupa, el personal científico ha estado utilizando algunos de los los laboratorios fijos del barco. Dado que en esta campaña no se embarcaba ningún técnico de laboratorio antes de la salida se realizó una revisión de los procedimientos de arranque yt funcionamiento de los equipos solicitados. Finalmente se han utilizado algunos equipos adicionales ( mufla y baño termostático) aunque solamente para realizar unas acciones muy determinadas y durnate un periodo de tiempo muy breve.

# <span id="page-38-1"></span>**LABORATORIO PRINCIPAL**

En el laboratorio principal se ha trabajado con los siguientes instrumentos pertenecientes a la UTM:

# **Destilador Milli-Q Advantage A10 (Millipore)**

**Número de serie:** F6NN74065A **Descripción:** Equipo generador de agua ultrapura Milli-Q. **Características técnicas:**

- Resistividad del agua producida: >18 MΩ.cm
- Conductividad del agua producida: 1-0.055 µS/cm
- TOC: 1-999 ppb
- Caudal de distribución: 0.5-3 L/min
- Filtro final de 0.22 µm

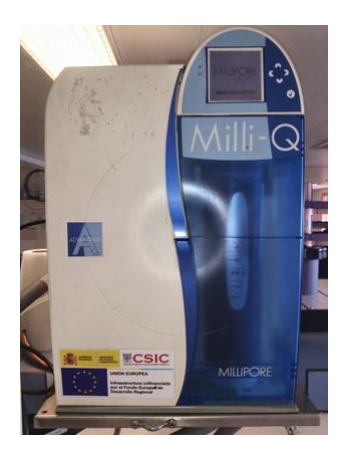

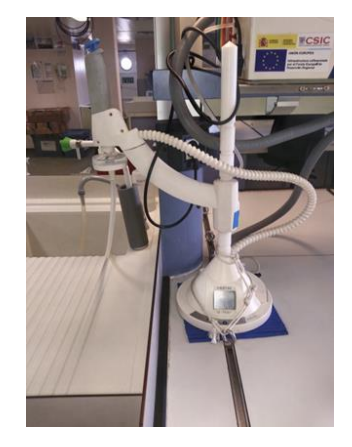

Milli-Q Advantage Dispensador Q-Pod

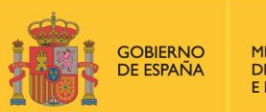

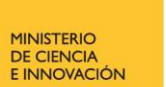

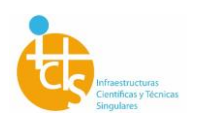

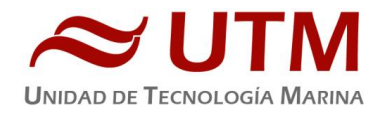

# **Incidencias:**

Ninguna

# **Estufa bacteriológica Incudigit 80L (JP Selecta)**

# **Número de serie:** 0485522

**Descripción:** Estufa para la incubación de cultivos biológicos. **Características técnicas:** -Capacidad: 80 L

- -Temperatura máxima: 80 ºC
- -Homogeneidad: ±2 %
- -Estabilidad: ±0.25 ºC

-Error de consigna: ±2 %

-Resolución: 0.1 ºC

-Medidas interiores (WxHxD): 50x40x40 cm

Se ha mantenido encendida como respeto a la otra, pero no se han desecado muestras.

# **Estufa desecación Digitronic 80L (JP Selecta)**

#### **Número de serie:** 0487147

**Descripción:** Estufa para secar instrumental y muestras húmedas. **Características técnicas:** -Capacidad: 76L

-Temperatura máxima: 250ºC

-Estabilidad: 0.5ºC

-Homogeneidad: 1.25ºC hasta 50ºC, 2.5ºC hasta

100ºC, 6.25ºC hasta 250ºC

-Error de consigna: 1ºC hasta 50ºC, 2ºC hasta

100ºC, 5ºC hasta 250ºC

-Dimensiones interiores (WxHxD): 50x38x40 cm

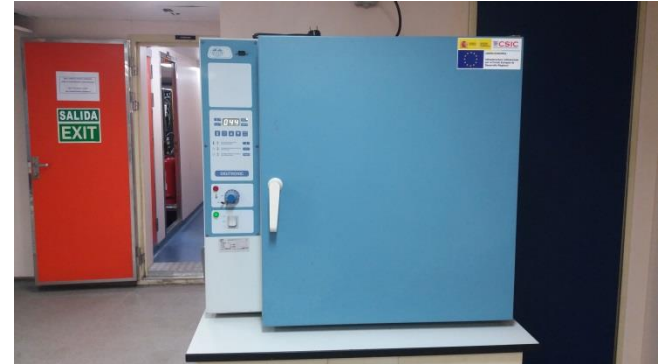

Hemos tenido problemas para mantener la pregunta estable, muy probablemente por desconocimiento del operador más que por fallo del equipo.

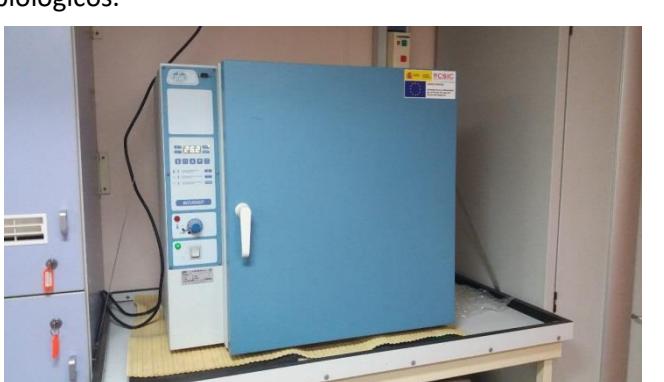

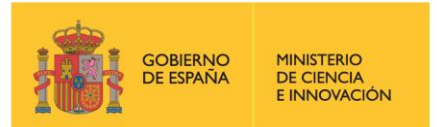

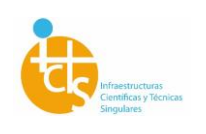

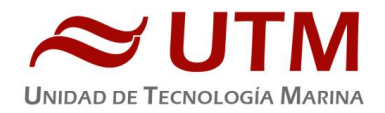

# **LABORATORIO DE ANÁLISIS**

En el laboratorio de análisis se han utilizado los siguientes equipos pertenecientes a la UTM:

**Destilador Milli-Q Advantage A10 (Millipore) Número de serie:** F6NN74065F

**Descripción:** Equipo generador de agua ultra pura Milli-Q.

# **Características técnicas:**

- -Resistividad del agua producida: >18 MΩ.cm
- -Conductividad del agua producida: 1-0.055 µS/cm
- -TOC: 1-999 ppb
- -Caudal de distribución: 0.5-3 L/min
- -Filtro final de 0.22 µm

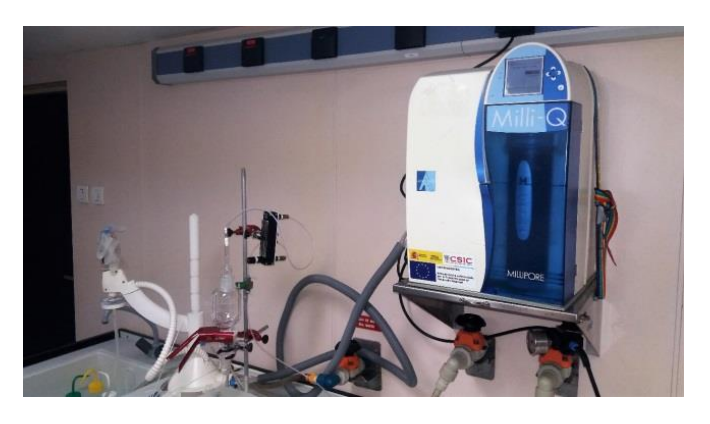

#### **LABORATORIO DE QUÍMICA**

En el laboratorio de química se han utilizado los siguientes equipos de la UTM:

# **Campana extractora Flowtronic (Burdinola)**

**Descripción:** Vitrina para manipular productos tóxicos y proteger al trabajador.

#### **Características técnicas:**

- -Extracción de gases regulable
- -Luz interior
- -Guillotina con ventanas correderas
- -Dimensiones 80x180x75 cm

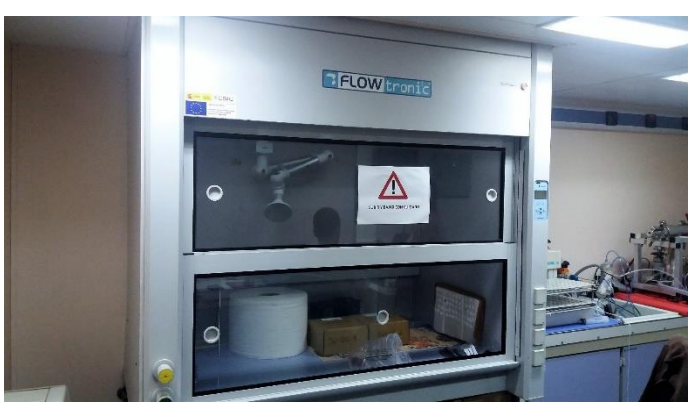

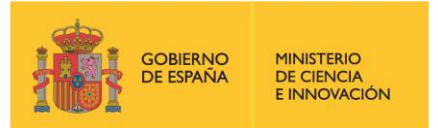

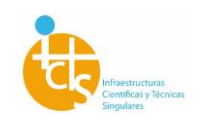

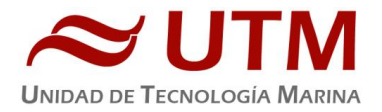

# **LABORTORIO DE DISECCIÓN**

Este laboratorio ha sido usado por el equipo investigador para pesar especímenes atrapados en la trampa fondeada

#### **ALMACÉN DE MUESTRAS E INCUBADORAS**

Este almacén consta de tres cámaras: **- PRECÁMARA**: Espacio en el cual está dispuesto el siguiente equipamiento:

# **Ultracongeladores MDF-593 (Sanyo) X2**

**Número de serie:** 60711453 y 60711452

**Descripción:** Equipo que permite mantener las muestras a -80 ºC.

# **Características técnicas:**

-Tamaño interno (WxDxH): 1280x500x762 mm

-Capacidad efectiva: 487 L

-Control de temperatura: de -20 hasta -85 ºC

-Sensor de temperatura: Pt100

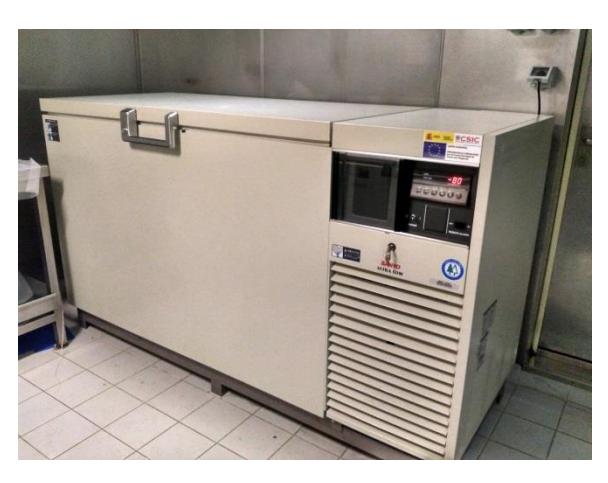

- **- CÁMARA DE CONGELADOS:** Espacio destinado a mantener las muestras a temperatura de congelación. En este caso se ha programado a -20 ºC.
- **- CÁMARA FRÍA:** Espacio destinado a mantener las muestras frescas. En este caso se ha programado a 4 ºC.

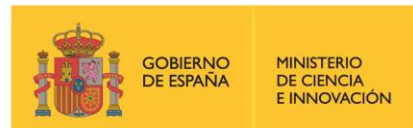

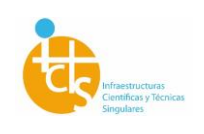

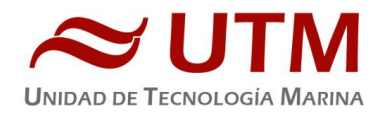

# **LABORTORIO TERMOREGULADO**

El laboratorio termorregulado se ha mantenido a 21 ºC. En este espacio se han montado unos acuarios para monitorizar especímenes recogidos con el ROV. Los acuarios se montaron encima de las poyatas con protección para salpicadoras (que no se han producido)

# **Equipo de superclima Comptrol 1002 (Stulz)**

**Número de serie:** 0530050511/01

**Descripción:** Equipo de climatización ambiental que permite mantener unas condiciones de temperatura y humedad controladas en todo el laboratorio.

#### **Características técnicas:**

-Rango de valores de temperatura: 10-30 °C -Rango de valores de humedad: 10-90 % -Ventilación ajustable

#### **Incidencias**

Al poner en marcha el equipo y verificar su funcionamiento se observó que la cámara no enfriaba y el equipo no funcionaba a la temperatura de consigna. Se reseteó el equipo y funcionó correctamente.

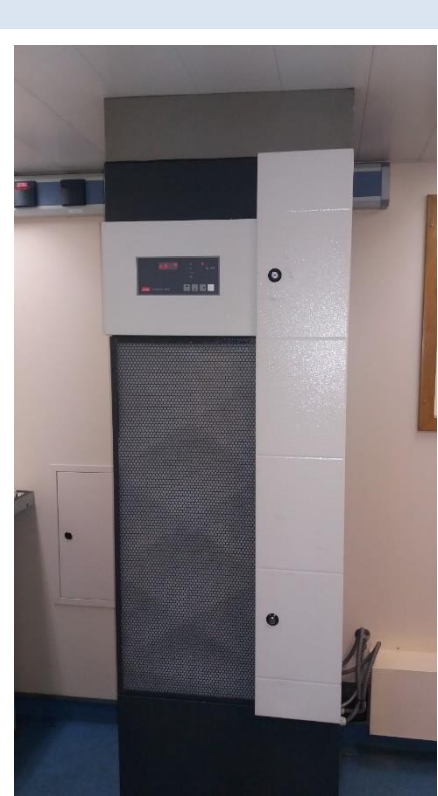

# **LOCAL DE AGUA DESTILADA**

En este local están dispuestos dos generadores de agua destilada que alimentan a todos los laboratorios del barco. Durante esta campaña se ha trabajado todo el tiempo con el destilador situado a proa del local.

# **Destilador de agua Elix 10 Reference (Millipore) x2**

#### **Número de serie:** FJPA52255C / F4EA26702

**Descripción:** Generador de agua destilada. Estos equipos disponen de un tanque de reserva 200 L cada uno y de bombas impulsoras que envían el agua destilada a todos los laboratorios.

#### **Características técnicas:**

-Capacidad de producción: 10 L/h -Resistividad del agua producida: > 15 MΩ/cm -COT< 30 ppb

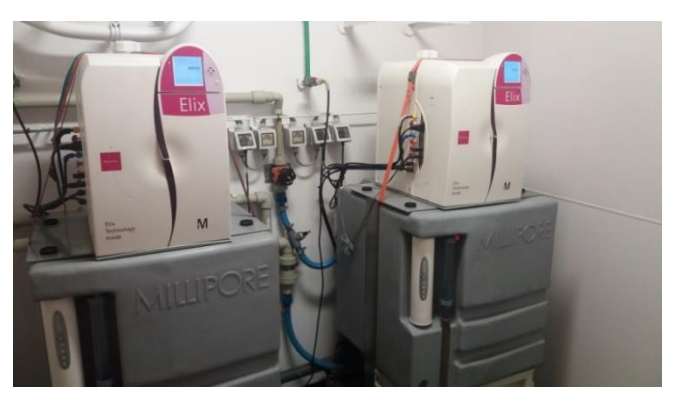

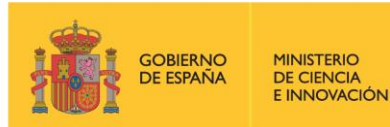

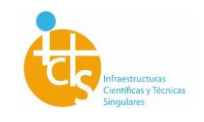

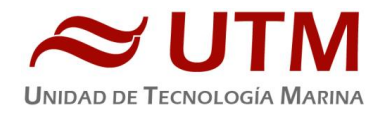

**Incidencias y mantenimientos** Ninguno

# **CONTÍNUO**

#### **Captación de agua de mar en continuo**

En la cubierta de máquinas, en proa, existe una captación que toma el agua de mar a una profundidad de unos 4,5 m. A partir de aquí, el agua es impulsada empleando una bomba con el rotor de teflón y, a través de un sistema de tuberías de polietileno de alta densidad, es distribuida por todos los laboratorios. Existen dos bombas, de las cuales se utiliza solamente una de ellas y la otra se mantiene de respeto, si bien es posible poner ambas bombas al mismo tiempo en caso necesario.

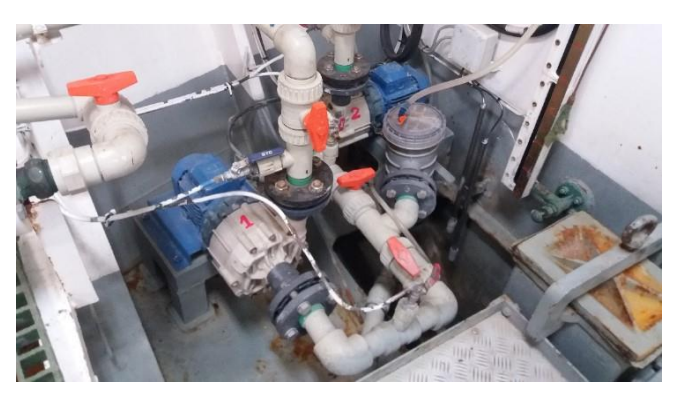

Este sistema se utiliza durante todas las campañas de oceanografía química, física y biológica y la UTM registra datos en continuo de temperatura, conductividad y relativos de fluorescencia. En concreto, en este departamento se gestiona el fluorómetro:

#### **Incidencias**

Fue necesario parar las bombas porque el personal de máquinas íba a realizar soldadura en las cercanías. Se protegió el Fluorometro con una manta térmica y se desconectó de la red eléctrica para evitar posibles retornos del equipo de soldadura.

#### <span id="page-43-0"></span>**FLUORÓMETRO 10 AU (TURNER DESIGNS)**

#### **Número de serie:** 6964RTD

**Descripción:** Instrumento para cuantificar la cantidad de clorofila del medio de forma continua. **Características técnicas:**

-Detector: Fotomultiplicador; Rojo (185-870 nm) -Límites de detección:

Chlorophyll a: 0.025 μg/L Rhodamine WT Dye: 0 - 250 ppb FluoresceinDye: 0 - 250 ppb

-Rango de medida

Chlorophyll a: 0 - 250 μg/L Rhodamine WT Dye: 0 - 250 ppb FluoresceinDye: 0 - 250 ppb -Filtros: Clorofila, Rodamina y sin filtro.

-Portacubetas para flujo continuo

-Fuente de luz: Lámpara halógena UV (clorofila).

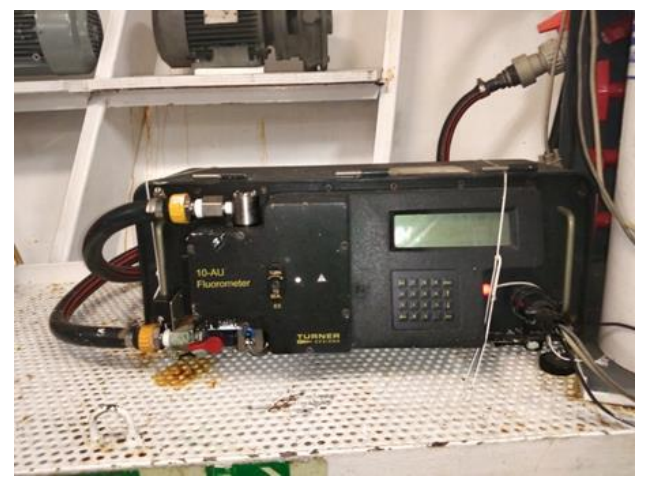